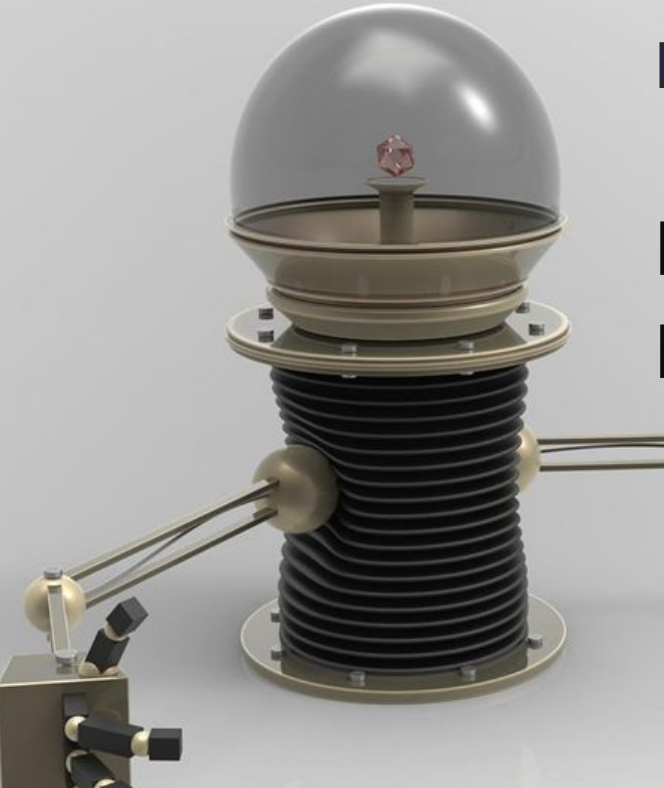

### **Robotics Middleware Framework**

# **RoMi-H Development to**

**Deployment**

# **WEBINAR IS STARTING SOON..**

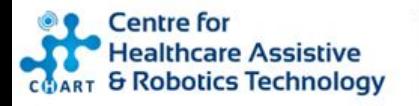

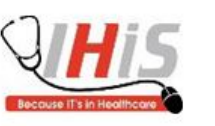

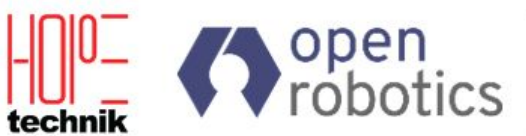

Catalysed by

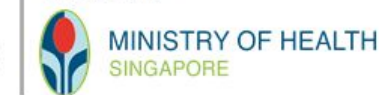

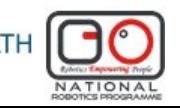

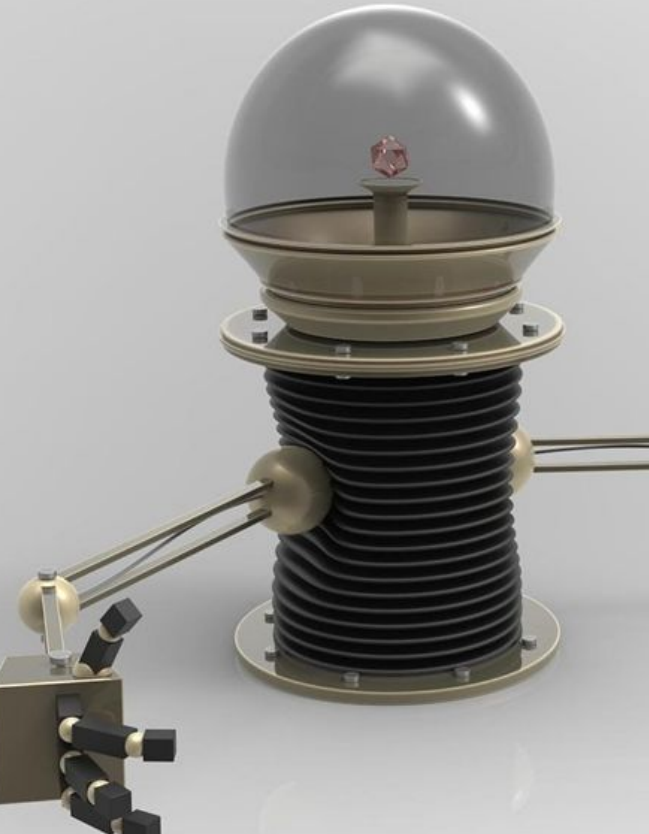

### **Robotics Middleware Framework**

# **RoMi-H Development to**

**Deployment**

**Highlights :**

| RoMi-H Applications & Deployment in Real-live Environments Delving into Deep Tech of Robotics Middleware | Technical Exchanges via Q&A Sessions

**Centre** for **Healthcare Assistive** & Robotics Technology

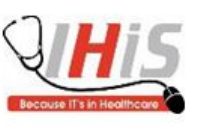

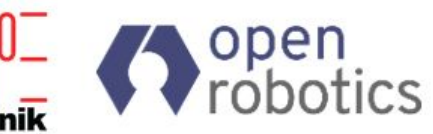

Catalysed by

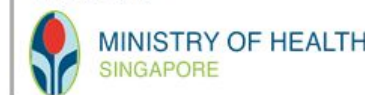

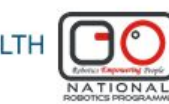

# Webinar Itinerary (1/2)

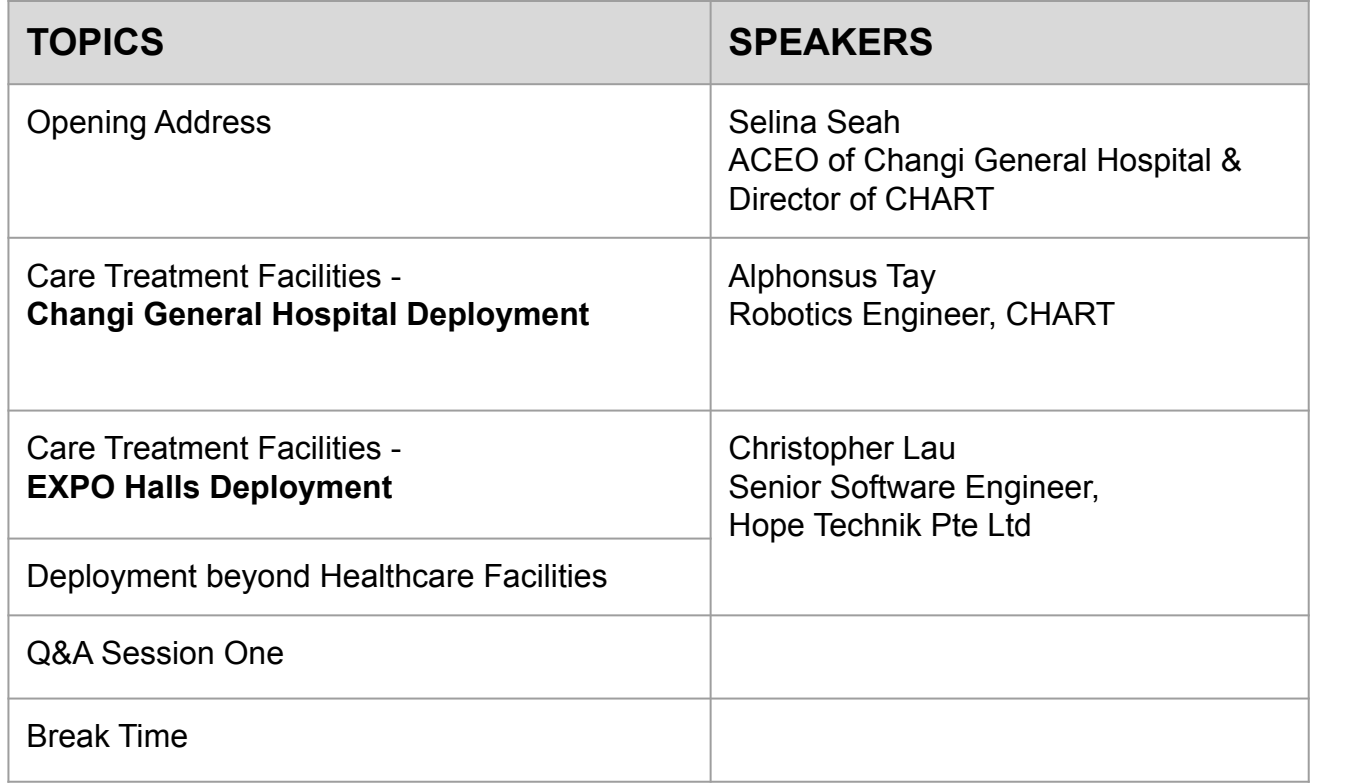

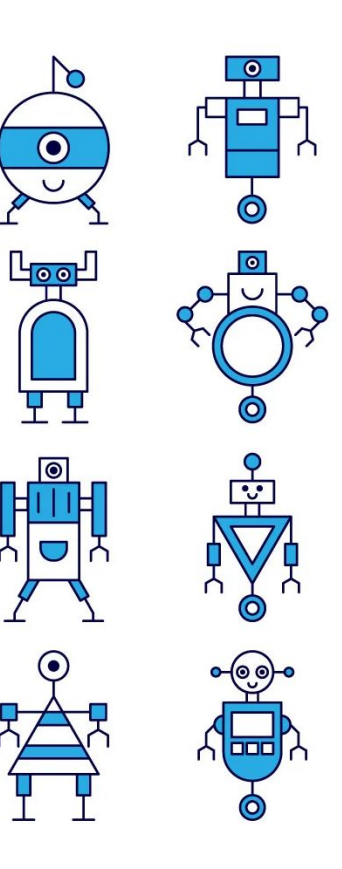

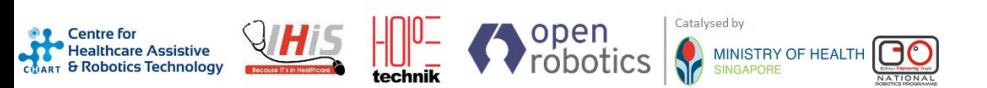

# Webinar Itinerary (2/2)

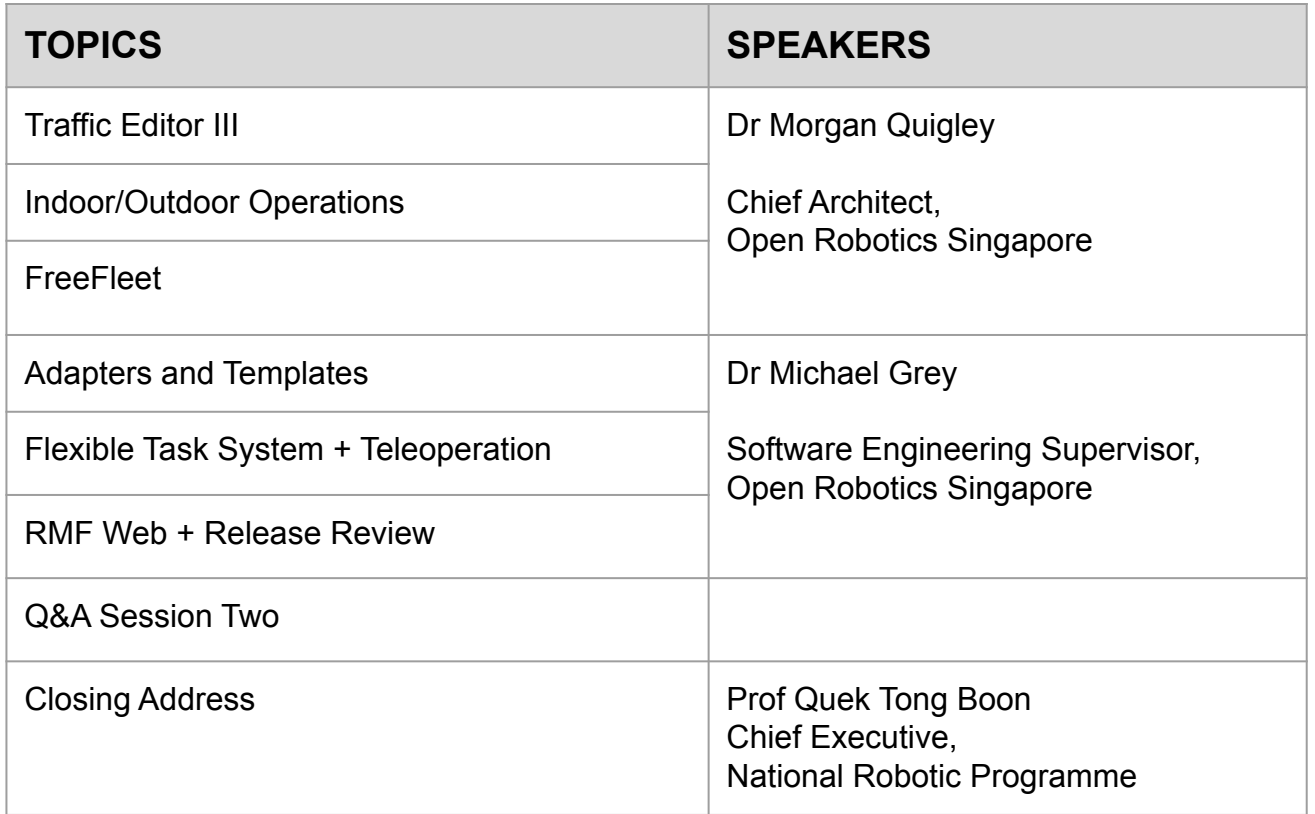

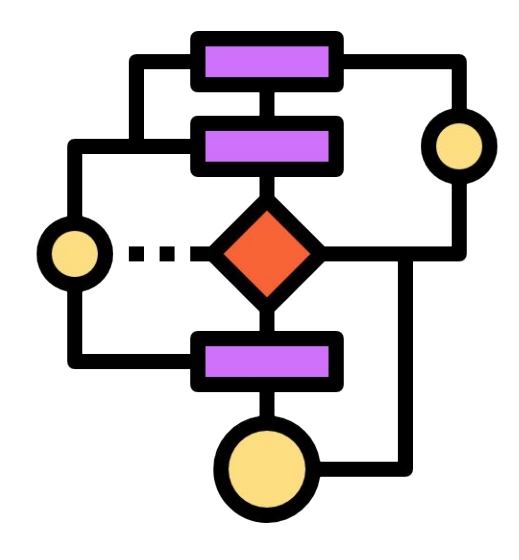

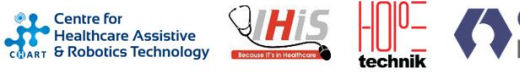

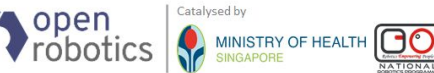

# Journey of Robotics Middleware Framework

technik

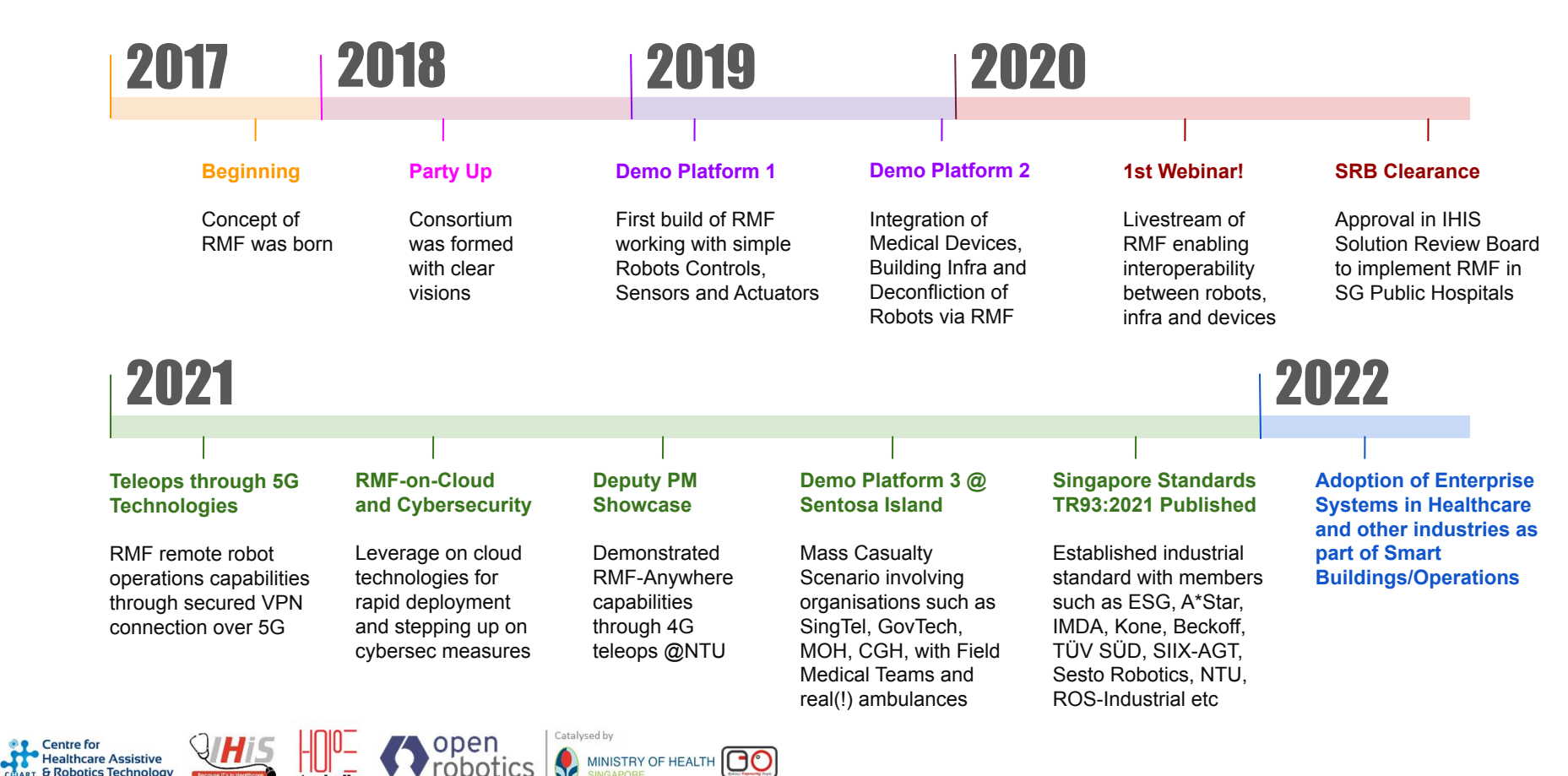

# Initial RMF Architecture Diagram

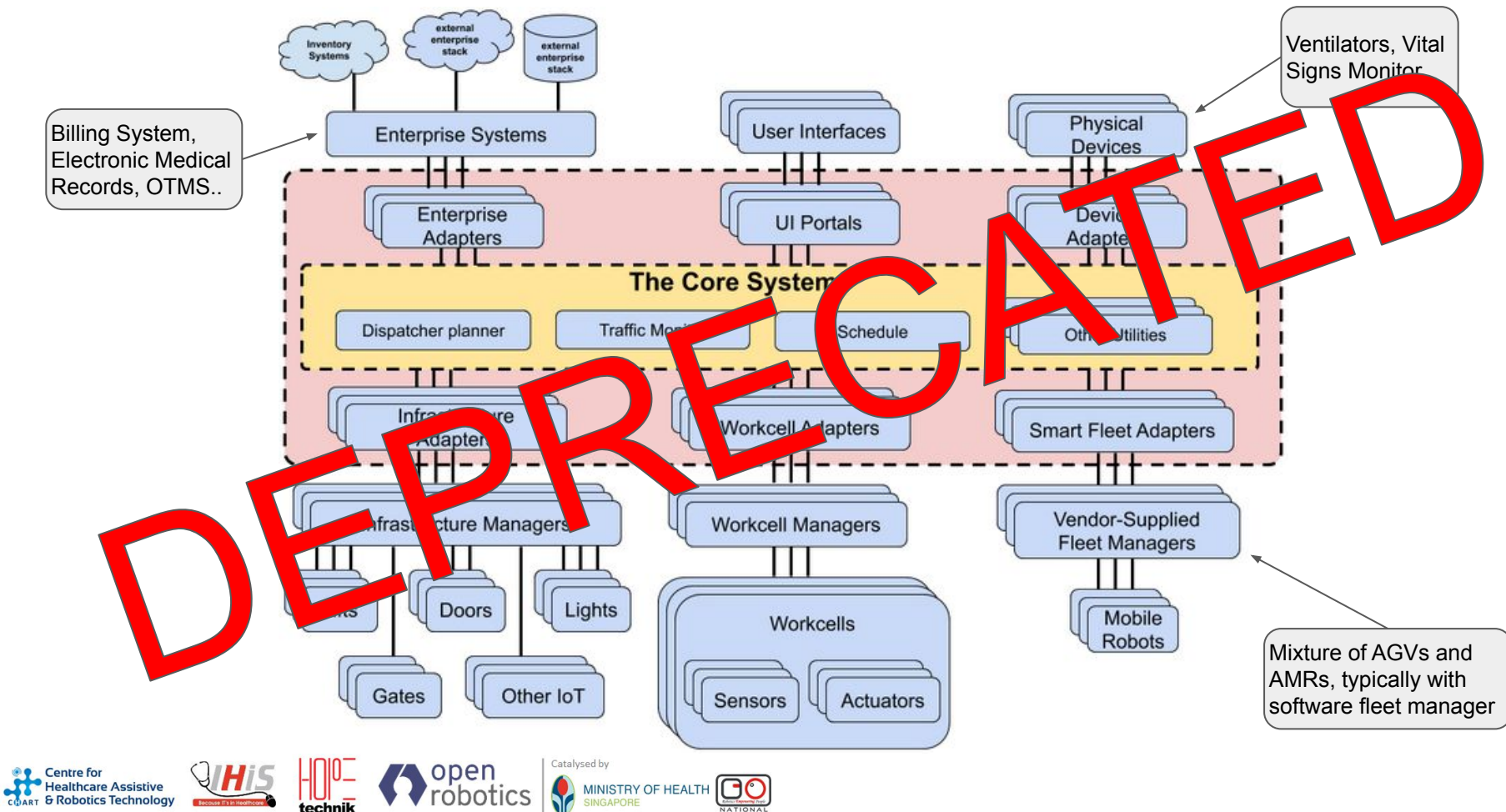

## Standardised Interfaces and Messages (*end 2019*)

technik

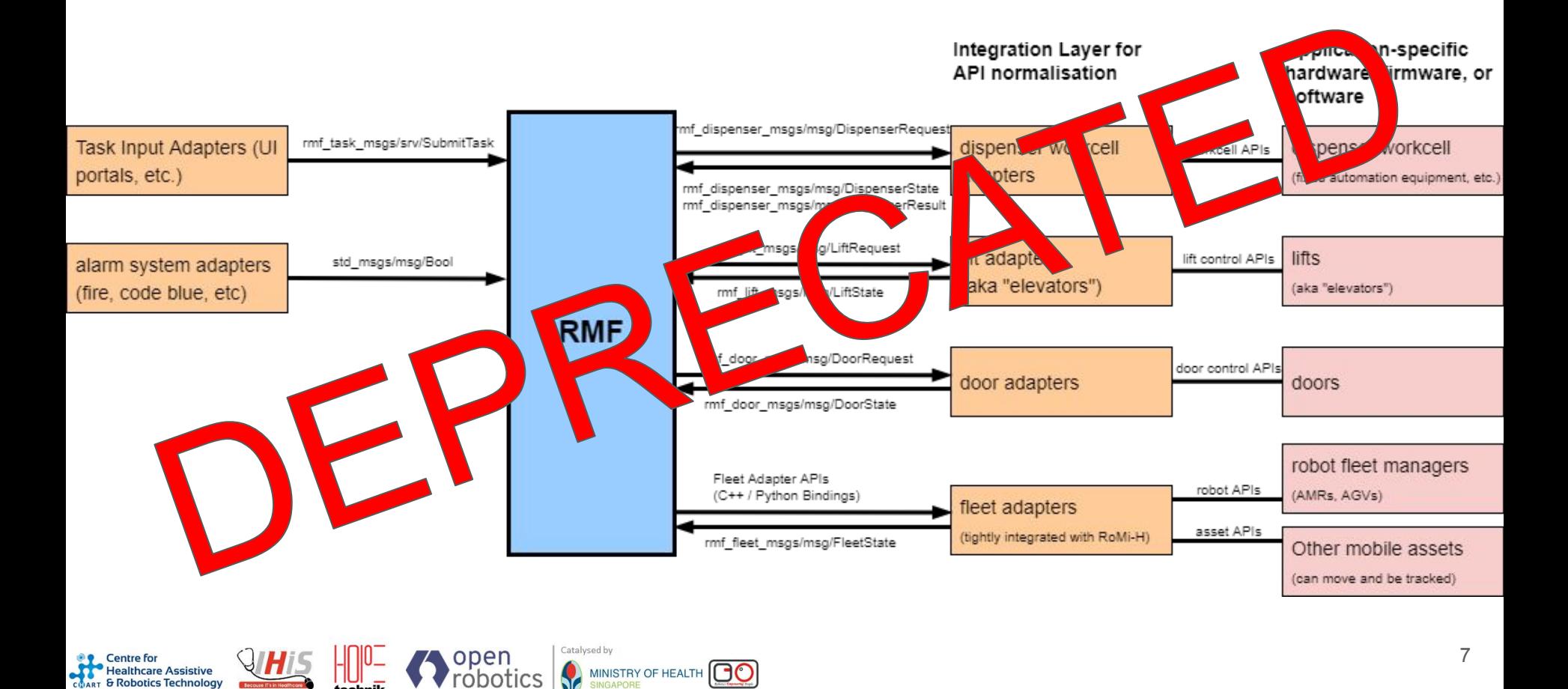

# Approach to Operational Challenges of Site Deployment

#### **Scheduled/Ad-hoc Deliveries** to Patient Bedside

Meals and supplies can be patients bedside. delivered to Eliminates need for Care Team to gather supplies from Ward Store and distributing it to patients.

#### **Disinfection**

**Centre** for

Manual disinfection may be inadequate and subject to human error, especially in such a large space; Moreover, it tends to be cumbersome and labour intensive

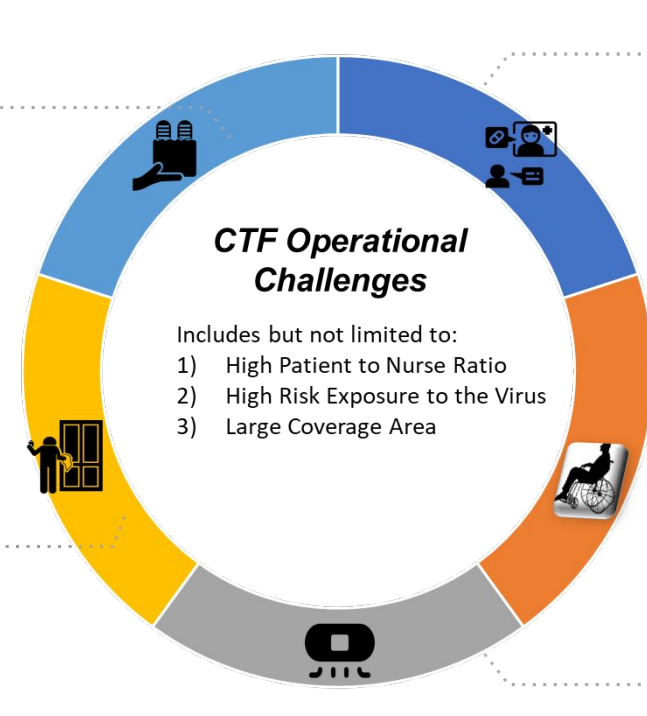

#### **Patient-Care Team Interaction**

Reduce number of care personnel needed to do surveillance. Care Team can interact and intervene when abnormalities are detected.

#### **Aged Care**

mobility **Residents** may have challenges or limitations which require assistance from nurse/HCA to the washrooms or common facilities. Care personnel may have to make multiple trips to the rooms, taking time away from their core activities

#### **Cleaning**

Manual cleaning will be highly labour intensive and may leave some neglected areas such as floor corners and edges;

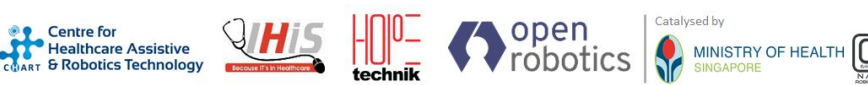

# **NEW** RMF Architecture Diagram

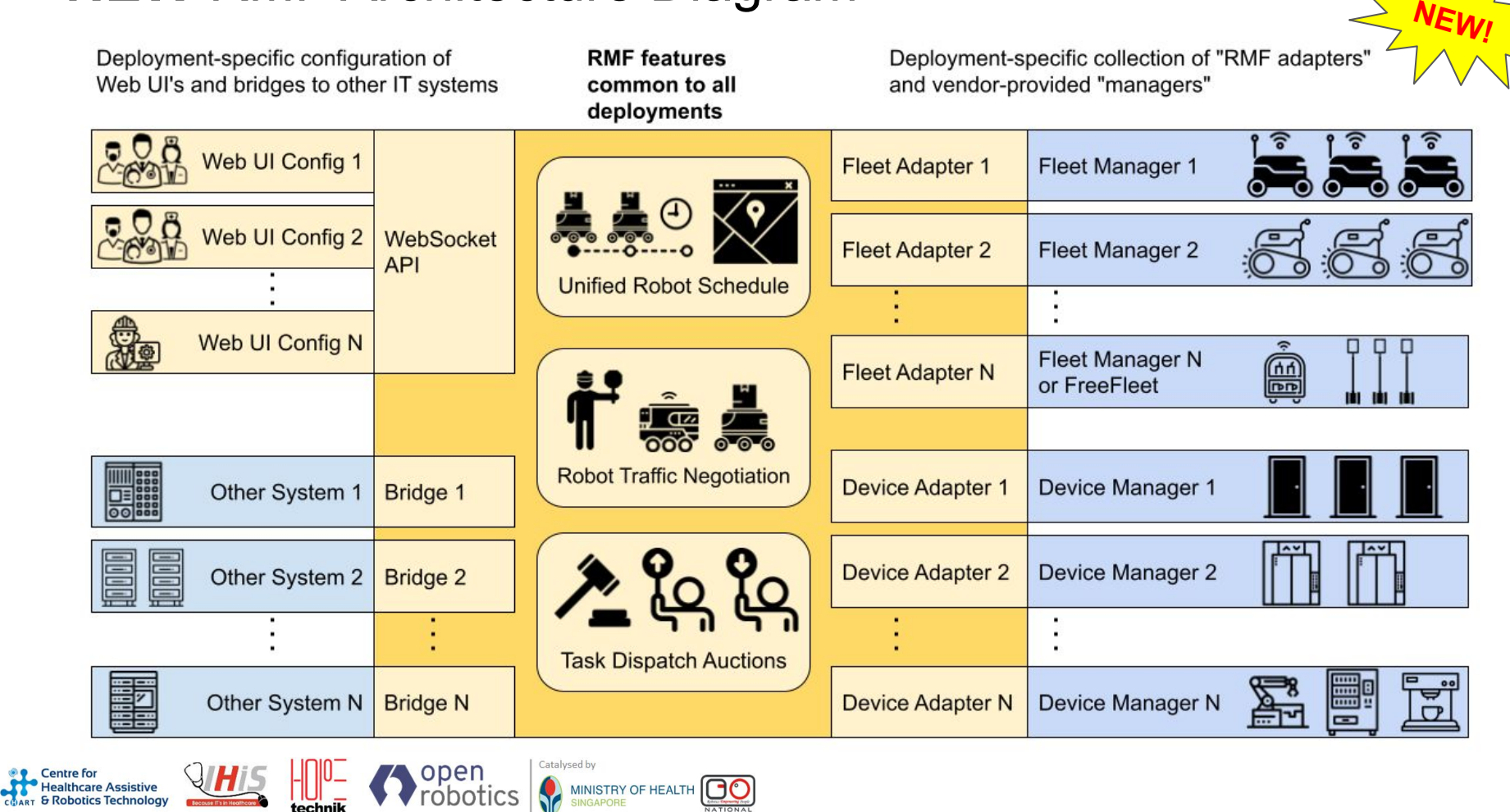

# CTF - Medical Intensive Care Unit Deployment (1/2)

MINISTRY OF HEALTH

#### **Problem Statement:**

MICU Care Team constantly help patients in setting up video calls with patient's loved ones and stay "rooted" to holding mobile devices for long periods of time

#### **Solution:**

althcare Assistive

COART & Robotics Technology

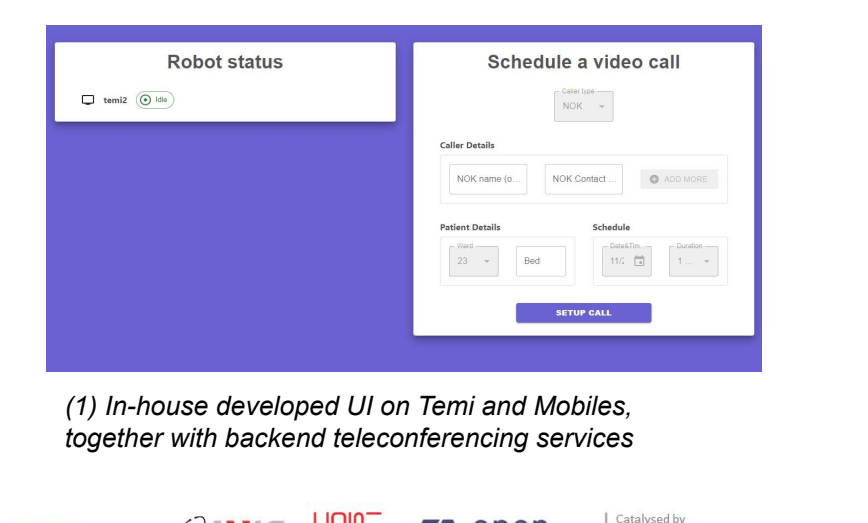

robotics

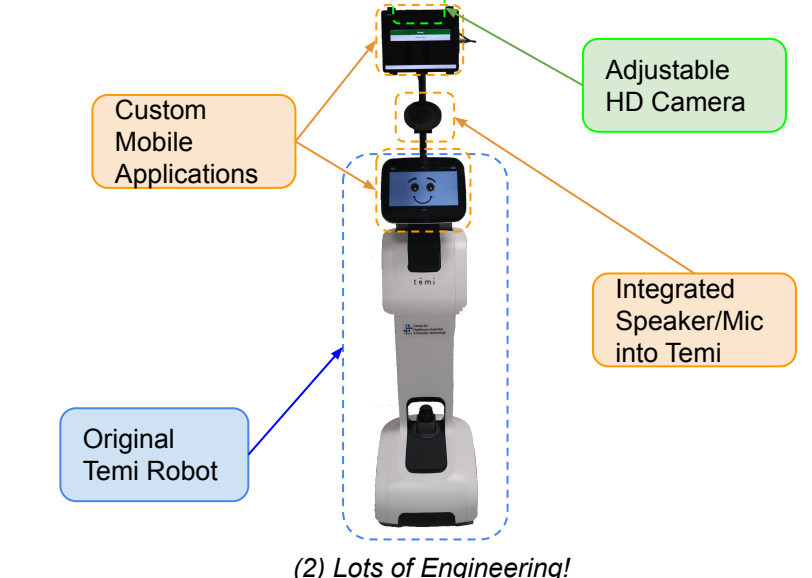

# CTF - Medical Intensive Care Unit Deployment (2/2)

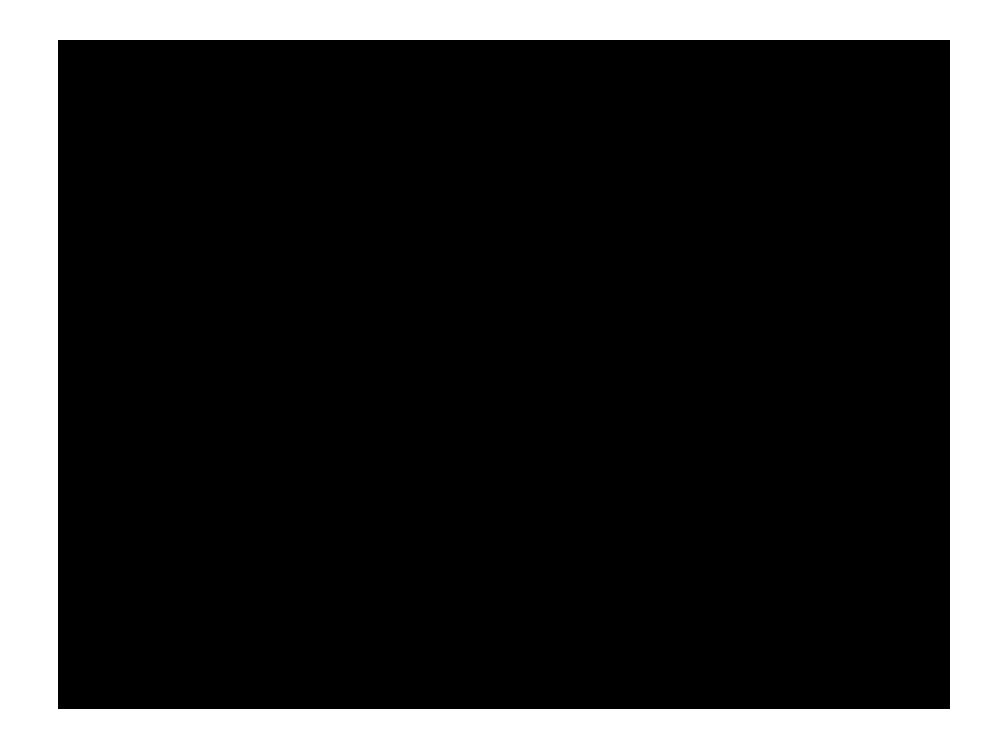

#### **Solution Functionalities:**

- Automatic and seamless connection between Telepresence Robot and patient's Next-of-Kin
- Scheduled autonomous navigation of Telepresence Robot to patient bedside
- Remote Control of Telepresence Robot by Next-of-Kin *(e.g change camera angles/views)*

#### **Benefits:**

- Free up Care Team for other patient needs
- Patients enjoys more privacy
- Reduce unnecessary staff exposure

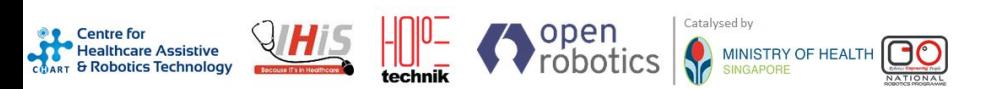

# CTF - Expo Deployment

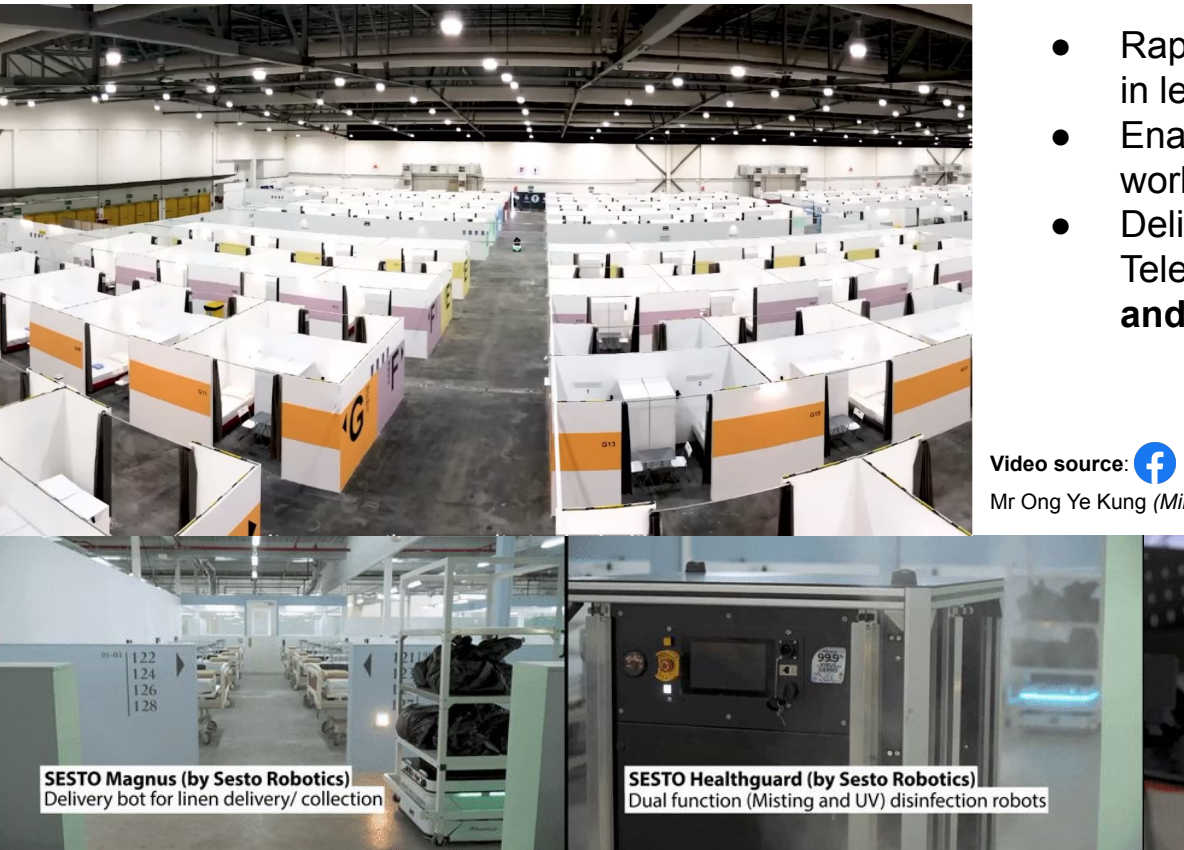

- Rapid Deployment in Hall 9 & 10 in less than one week
- Enabling care team and logistics workflows for 700+ beds
- Delivery bot, Disinfection bot, Telepresence bot **interoperable and unified** under RoMi-H

Mr Ong Ye Kung *(Minister for Health of Singapore)*

**TEMI Telepresence** 

(by Changi General Hospital and HOPE Technik)

Customised locally to provide telepresence/ consultation a lot of technology are being deployed.

Top: Bird's eye view of Expo Hall 9 | Bottom Left: Magnus collecting bags of dirty linen | Bottom Middle: Healthguard misting liquid ozone solution | Bottom right: Temi navigating autonomously to patient's bedside for a vi

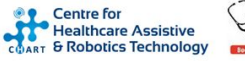

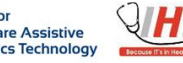

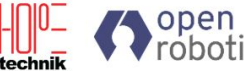

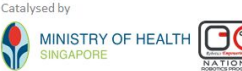

# Different robots working together in same space

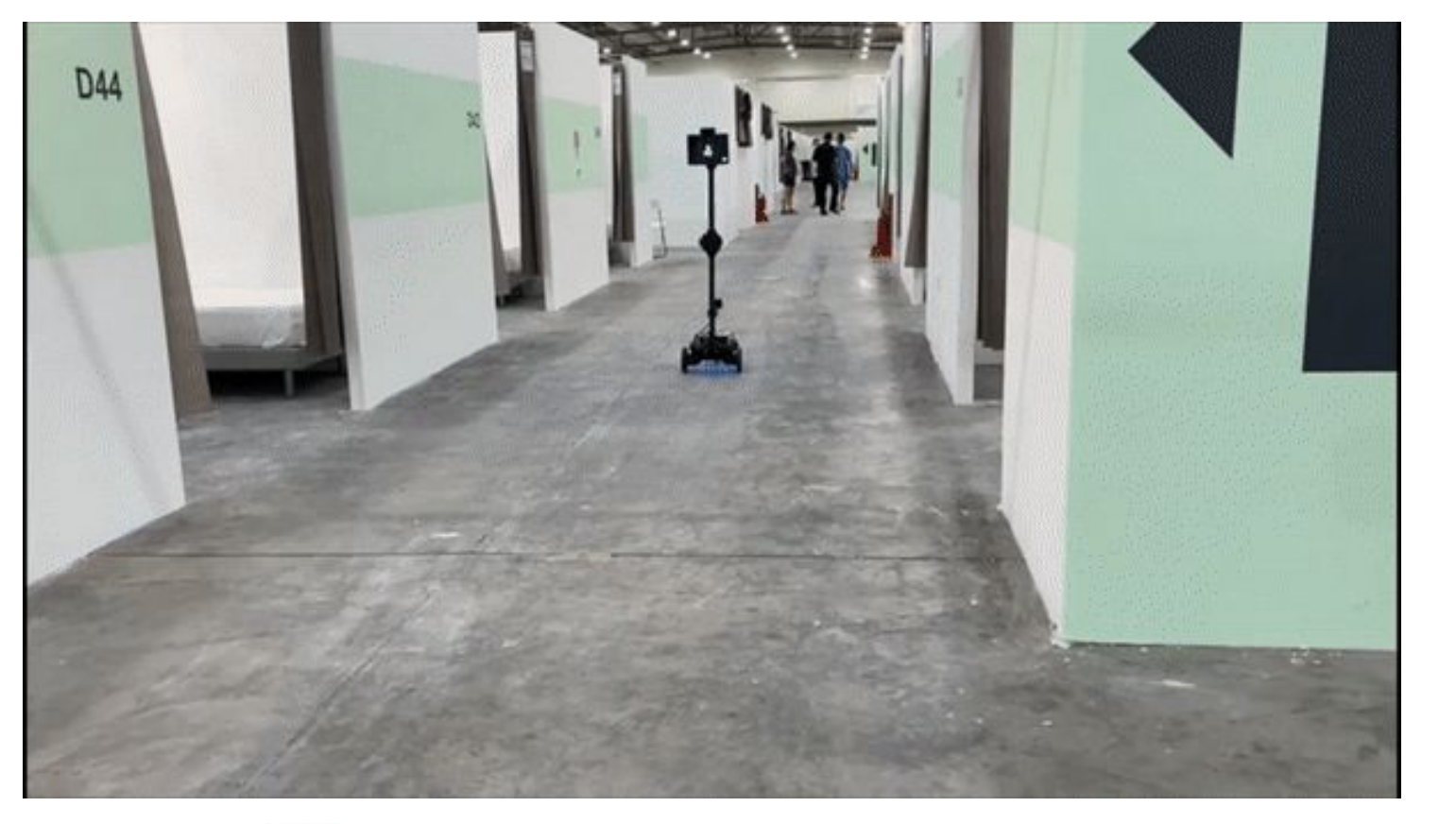

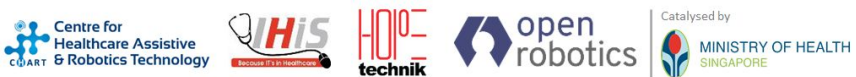

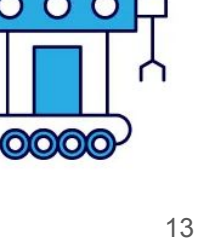

0000

0000

 $\overline{O}$   $\overline{O}$ 

# Robotic Agnostic Mapping Platform (RAMP)

MINISTRY OF HEALTH

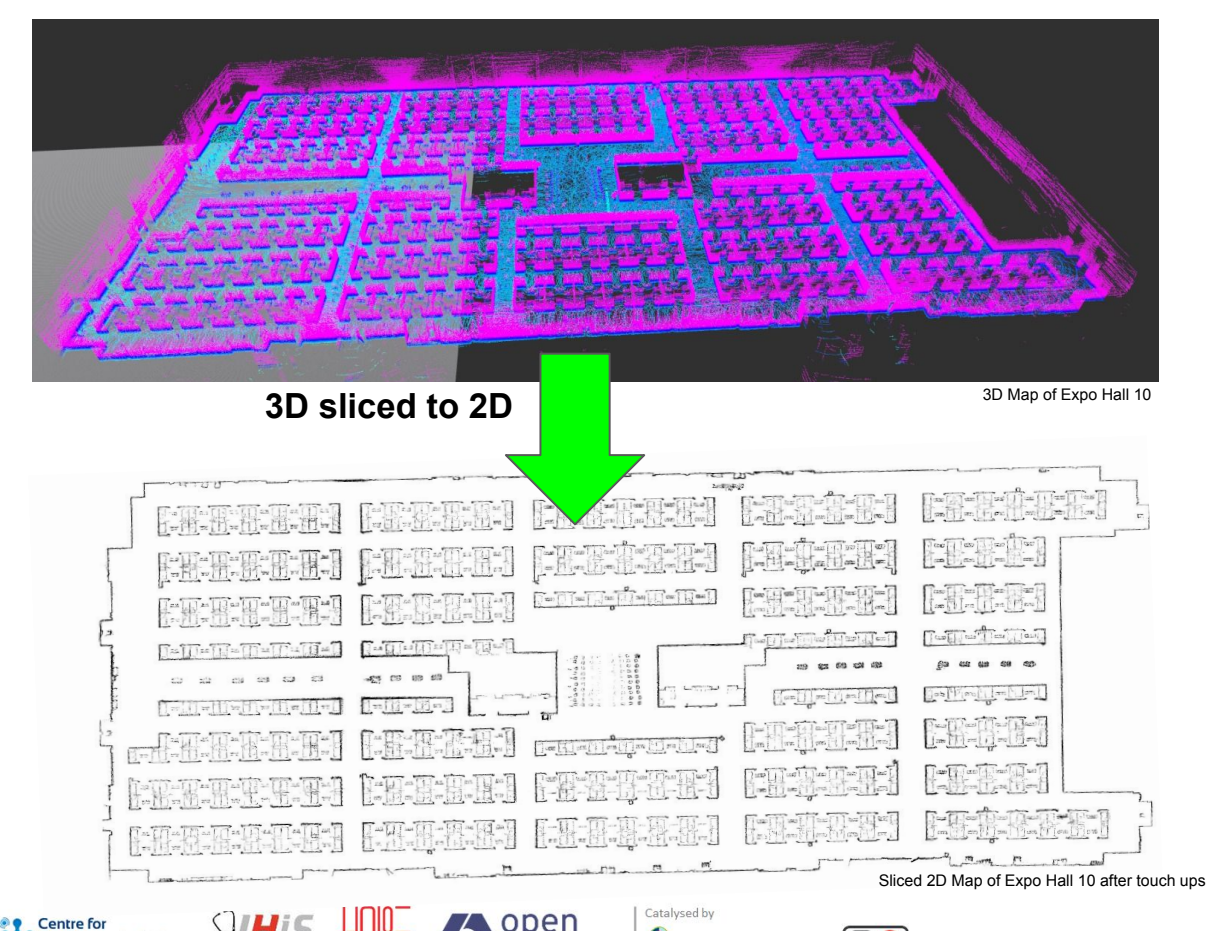

robotic

technik

Healthcare Assistive<br>COART & Robotics Technology

- 3D map sliced into multiple layers of different height
- Corresponding 2D map fed into its navigation stack based on lidar height on robot
- Reduce deployment time
- Reusable by other robots

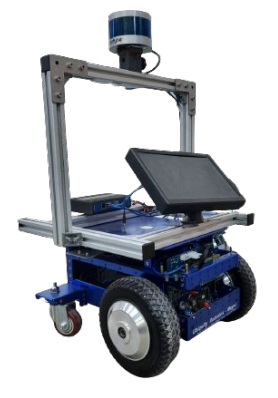

RAMP-Bot mounted with velodyne LIDAR and display monitor to visualize SLAM

## Deployment beyond Healthcare Facilities

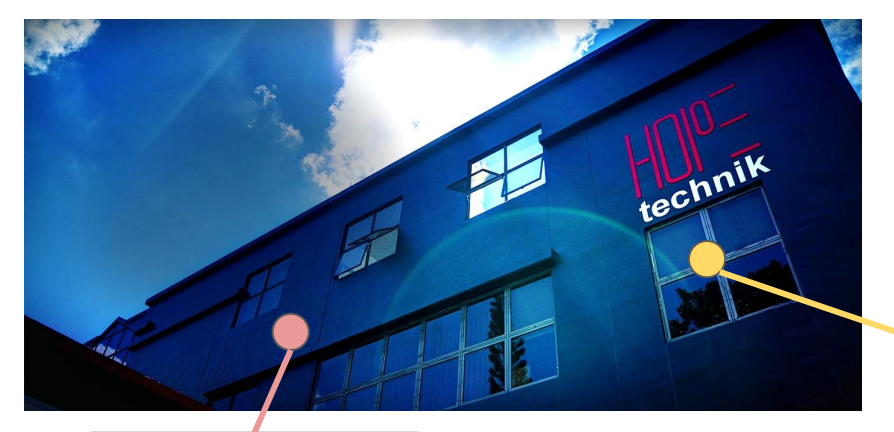

robotics

echnik

**COART & Robotics Technolog** 

- "Smartify" existing doors & cargo lift
- Building our own Test farm right in our complex, enabling faster integrations
- 25 year old lift works with RMF!
- RMF going to Libraries, Airport, Seaport, Commercial Buildings and more..

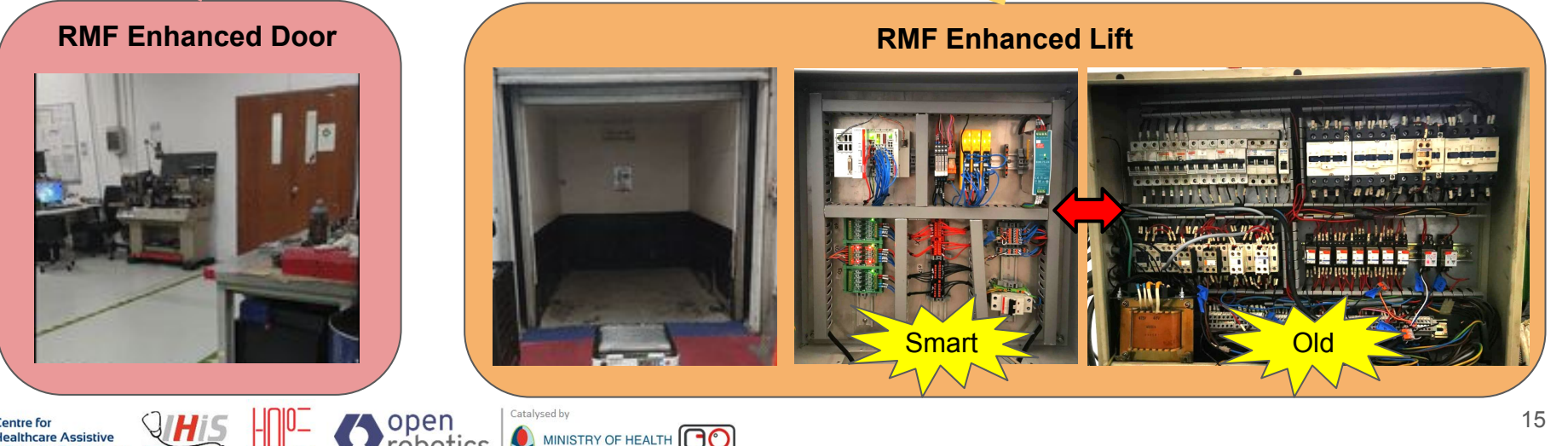

## RMF and Robots: How does it work?

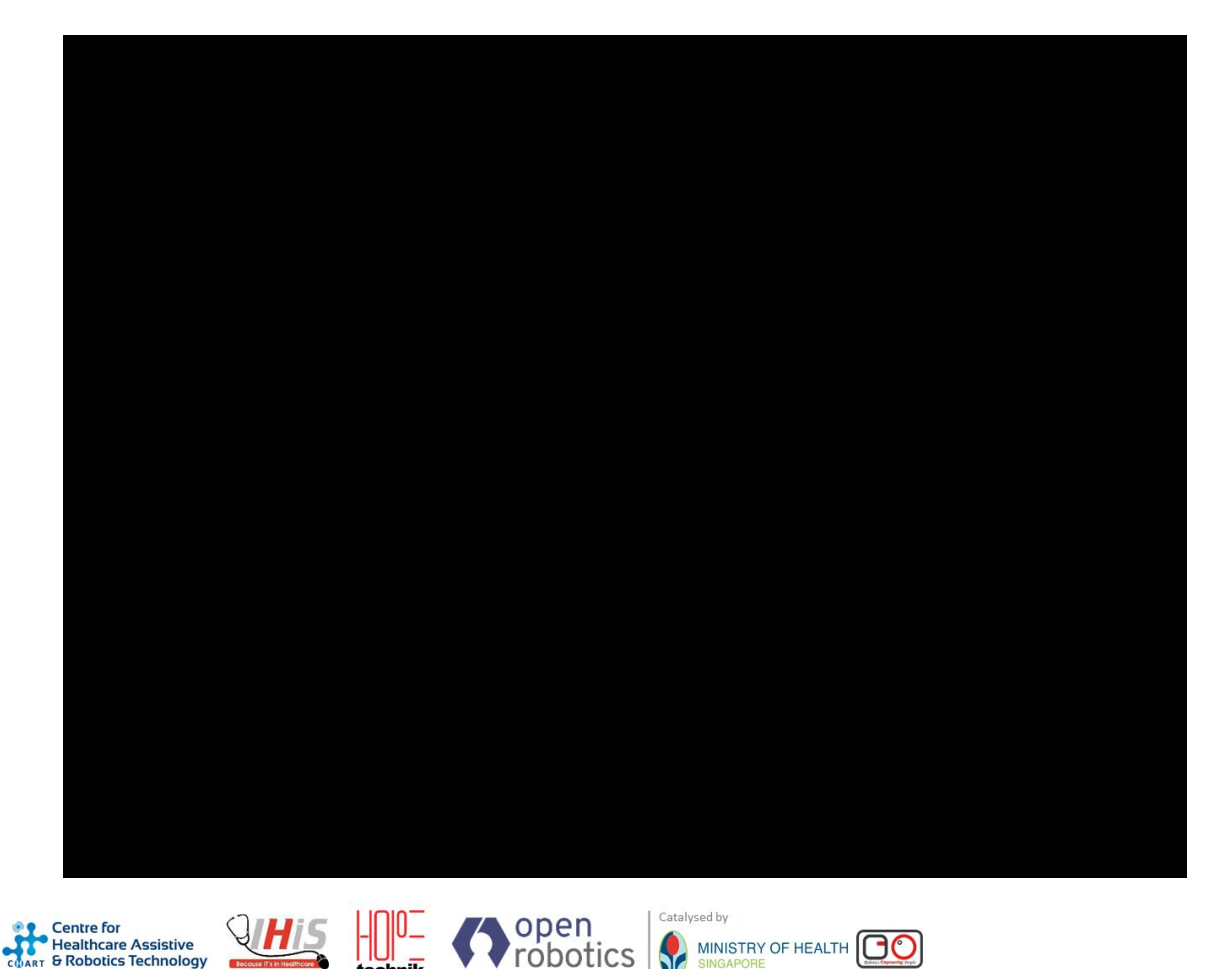

robotics

technik

MINISTRY OF HEALTH

- Capable of Multi-Floor, Multimap operations
- Many robot info available, including battery status
- Door states, Lift states etc
- Task ID, last updated etc
- Projected paths and parking lots for de-conflictions

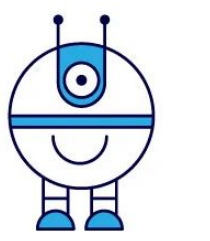

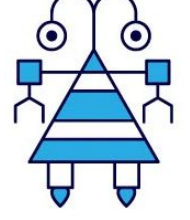

## **Q&A Session 1 - Deployment**

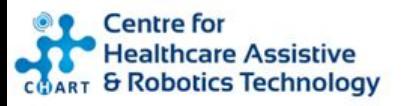

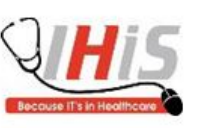

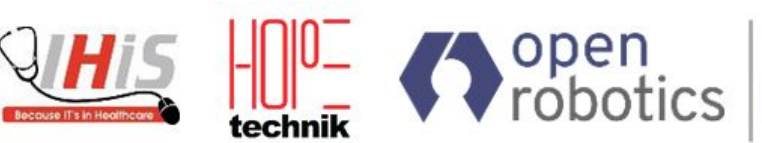

Catalysed by

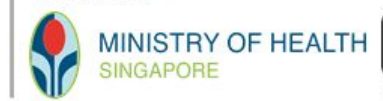

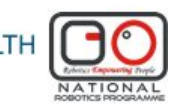

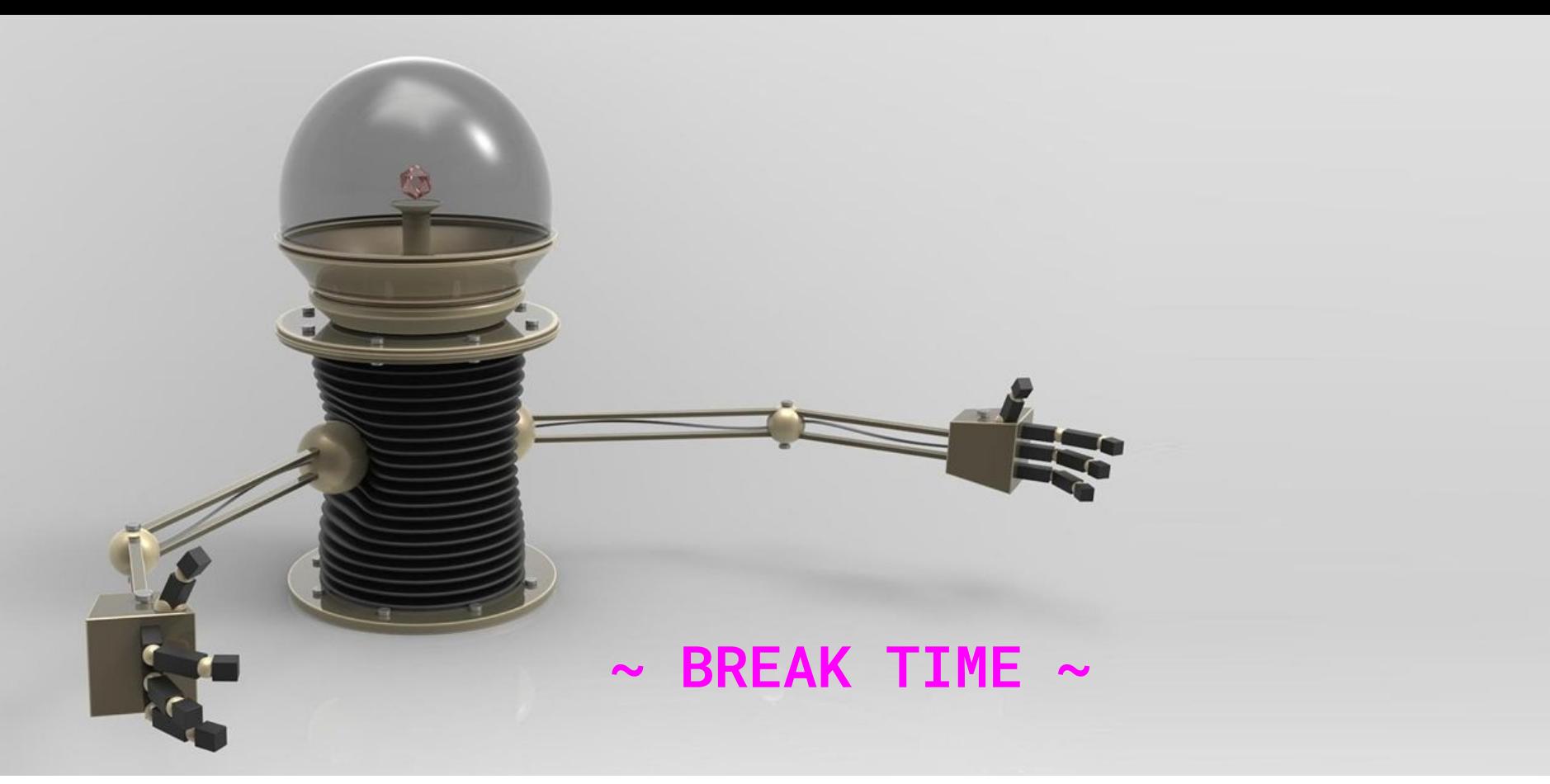

**Centre for<br>Experience Assistive<br>COART & Robotics Technology** 

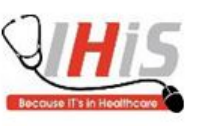

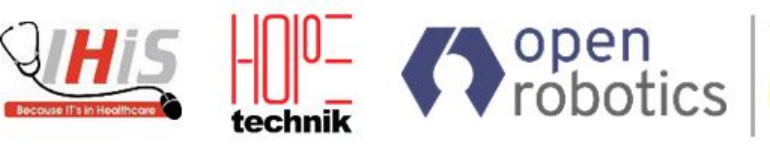

Catalysed by

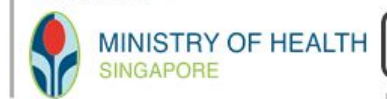

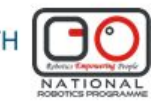

Deployment-specific configuration of Web UI's and bridges to other IT systems

#### **RMF** features common to all deployments

Deployment-specific collection of "RMF adapters" and vendor-provided "managers"

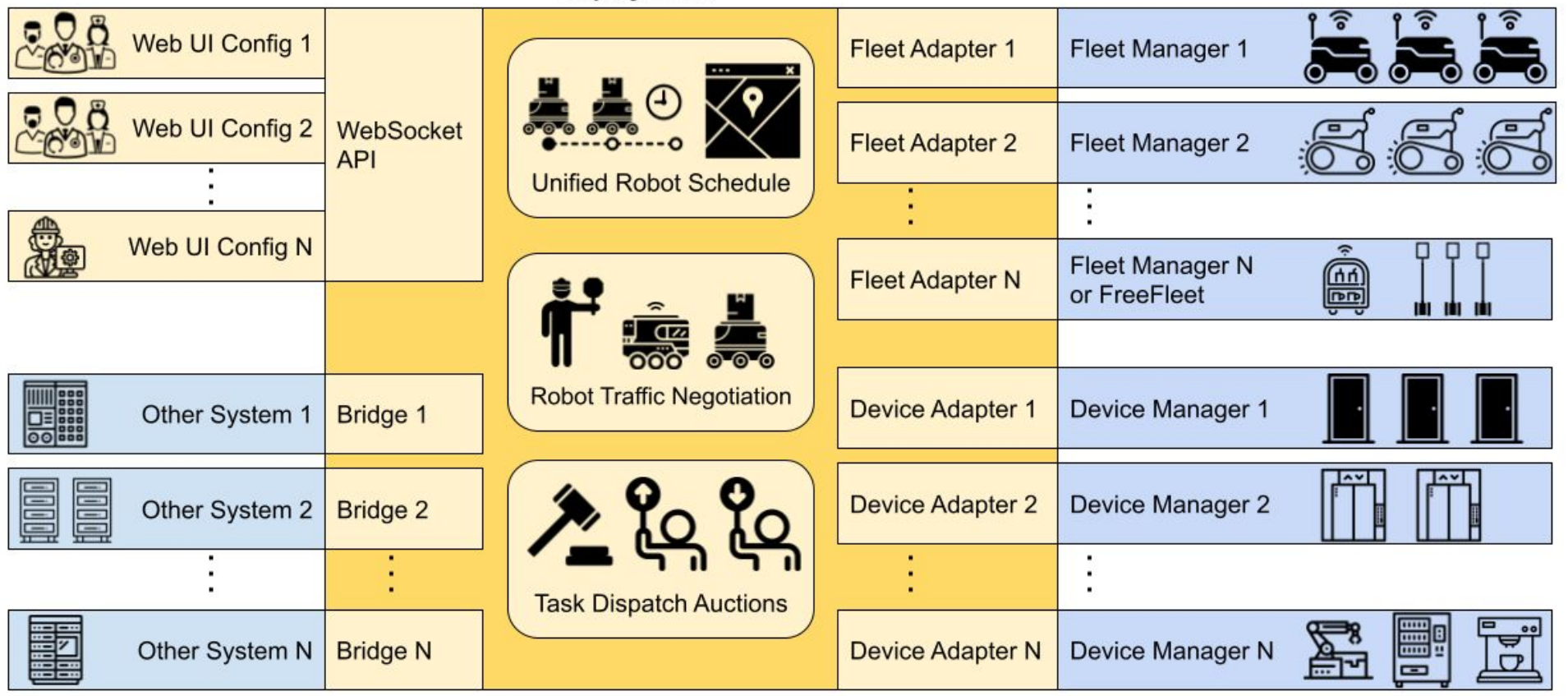

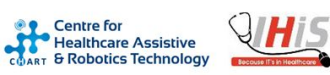

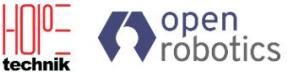

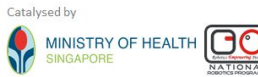

# Traffic Editor

- Semi-automatic map alignment
- Sneak peek at Traffic Editor III

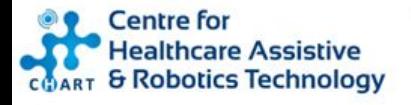

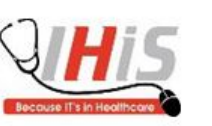

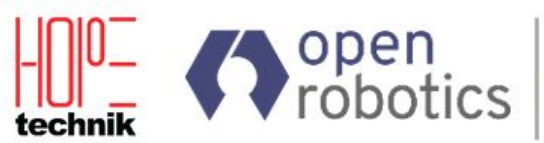

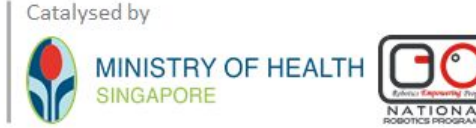

### Aligning robot-generated maps to floorplans

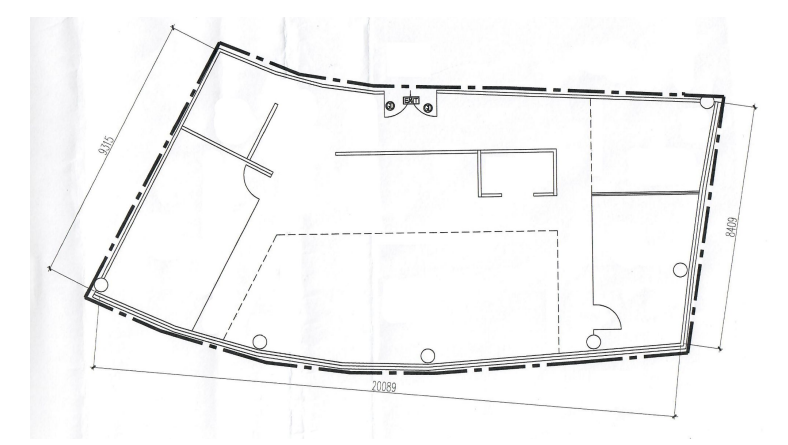

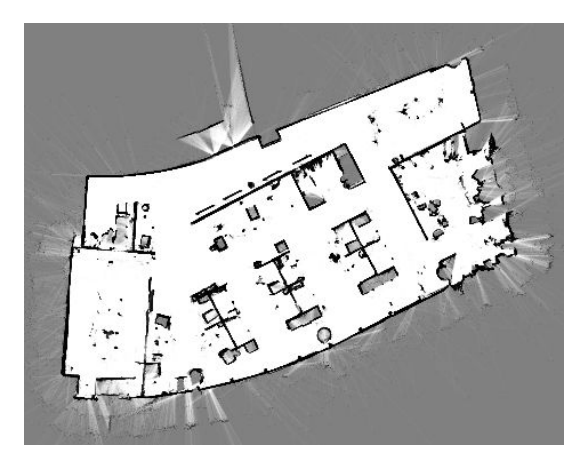

**Building floor plan: the reference coordinate system <b>Robot-generated map** 

- Until recently, it was necessary to manually edit transformation parameters in Traffic Editor until it "looked OK"
- It worked
- It was painful
- *● Now, we shall introduce Semi-Automatic Alignment!*

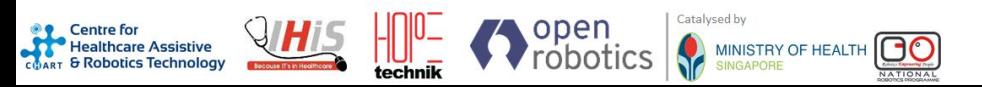

Semi-automatic map alignment

- Fully-automatic alignment is hard
	- As-built often differs from floorplan, especially non-load-bearing walls
	- Cabinets, pillars, chairs, etc., can occlude walls
- Humans can easily spot these issues and ignore them
	- Computers cannot
- "Semi-Automatic" alignment workflow:
	- Roughly align the robot map using manual transform parameters
	- Click "features" that you can see in both robot map and floorplan
		- corners of load-bearing walls
		- pillars
	- Click "constraints" between corresponding features
	- Select Edit->"Optimize Layer Transforms" (Ctrl+T)
		- Numeric solver tries to find a transformation that minimizes the constraint lengths

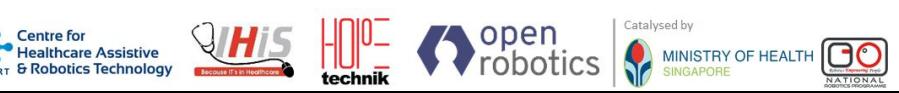

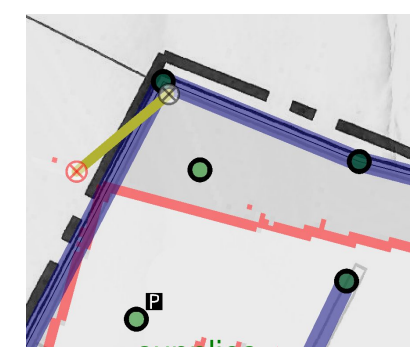

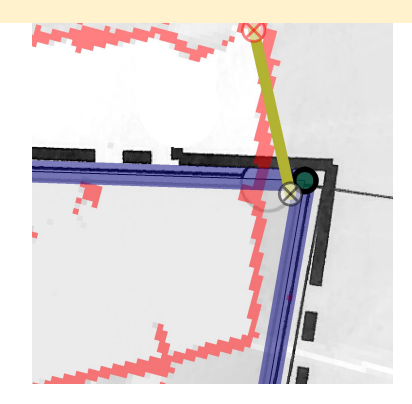

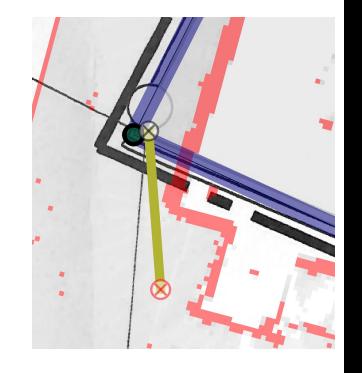

#### **[https://github.com/open-rmf/rmf\\_traffic\\_editor](https://github.com/open-rmf/rmf_traffic_editor)**

thcare Assistive **Example Healthcare Assistive**<br>COART & Robotics Technology

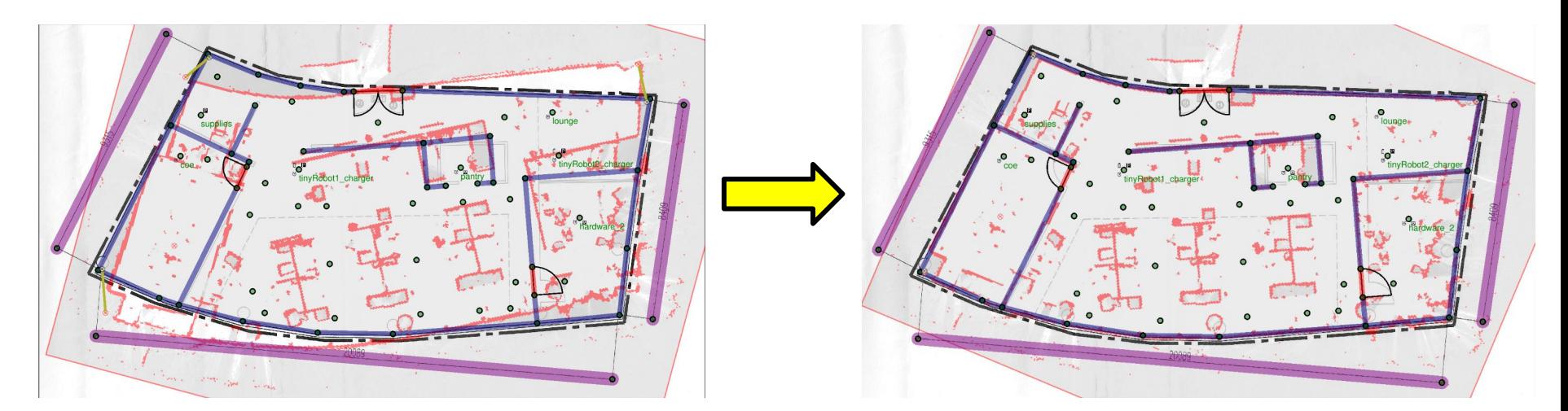

### Semi-automatic map alignment

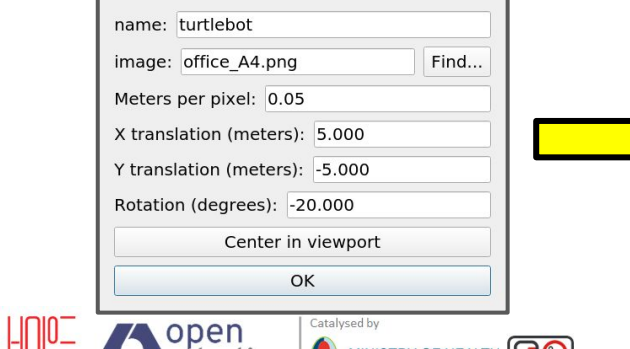

SINGAPORE

▼ robotics |

l IUI<br>technik

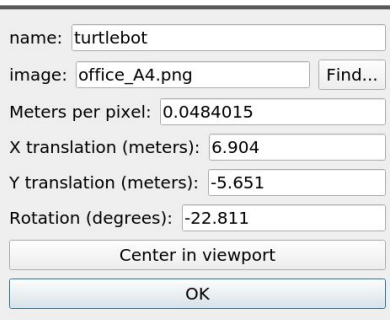

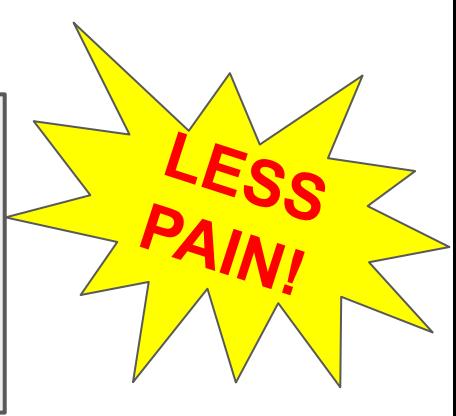

### Traffic Editor: Evolution

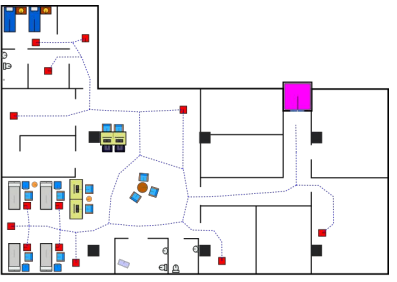

**2018** Inkscape (SVG) with annotations

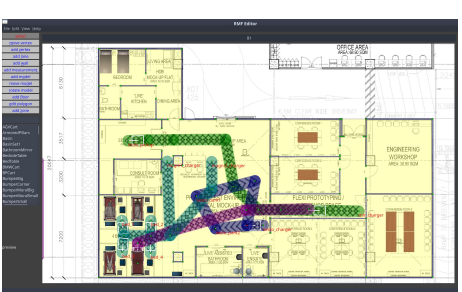

**2019** traffic-editor I  $C++/Qt$ 

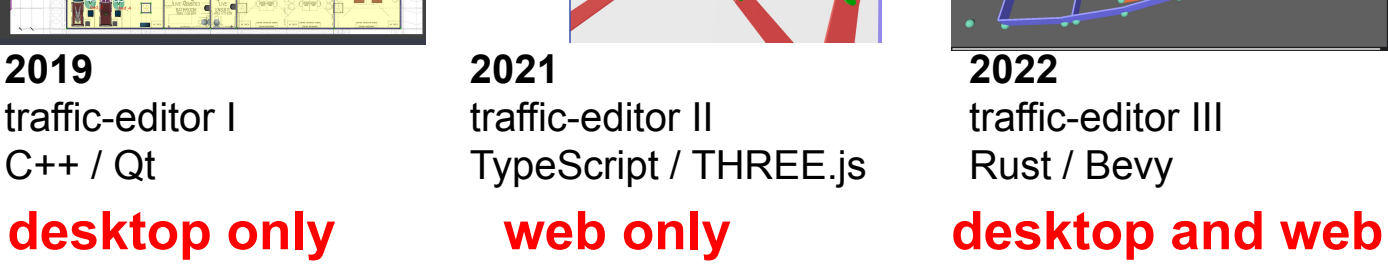

 $\begin{aligned} \text{~ } & \times \text{~ } & \text{L1} \\ \text{~ } & \times \text{ vertices} \\ \text{~ } & \times \text{ wals} \\ \text{~ } & \text{ (6 \leftrightarrow 7)} \\ \text{~ } & \text{ (7 \leftrightarrow 12)} \\ \text{~ } & \text{ (7 \leftrightarrow 5)} \\ \text{~ } & \text{ (7 \leftrightarrow 6)} \\ \text{~ } & \text{ (8 \leftrightarrow 6)} \\ \text{~ } & \text{ (8 \leftrightarrow 6)} \\ \text{~ } & \text{ (9 \leftrightarrow 10)} \end{aligned}$ 

The China 135<br>The party Marso Property<br>In holding paint to the Indian particle

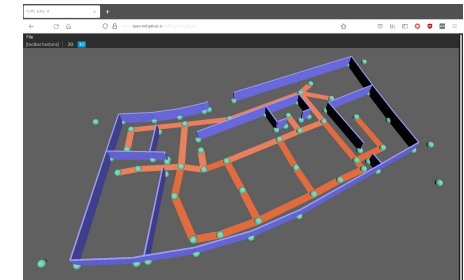

**2022** traffic-editor III Rust / Bevy

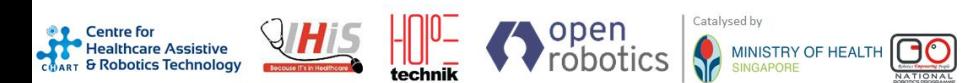

#### Traffic Editor III: Grand Unified Web or Native Application = **GrUWorNaA FANCY!**

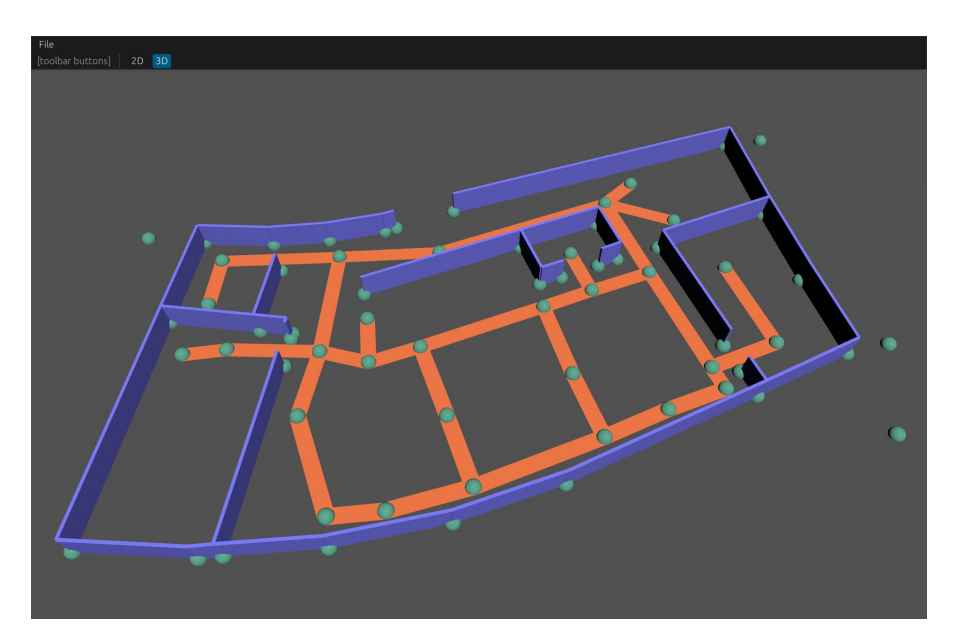

Running on desktop with full GPU acceleration, convenient for R&D and initial deployment setup

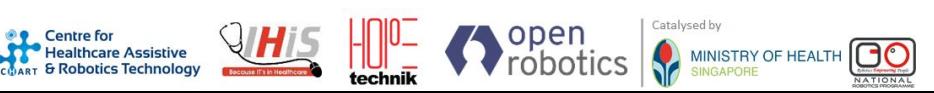

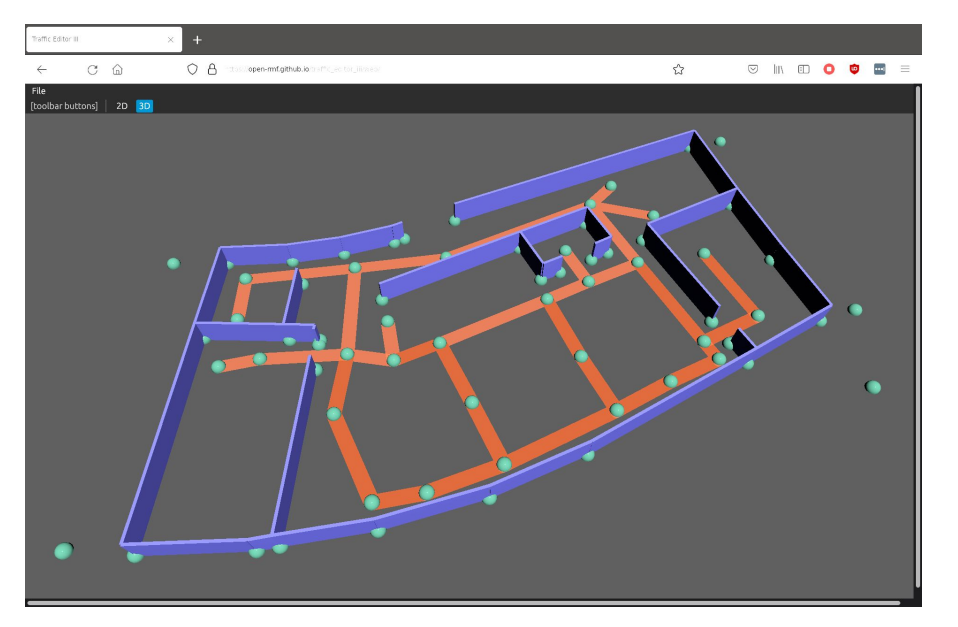

Running in web browser for maximum portability, convenient for deployment maintenance and ops

#### **[https://github.com/open-rmf/traffic\\_editor\\_iii](https://github.com/open-rmf/traffic_editor_iii)**

### Traffic Editor III: Some Details

- Written in **Rust** using the **Bevy** game engine. Extremely fast (easily 1000's of vertices/edges).
- **native:** compiles to x86 64 code for maximum GPU awesomeness on Vulkan, multithreading, etc
- web: compiles to WebAssembly, runs in any browser on WebGL2, but with the usual browser-sandbox performance tradeoffs
- As in Traffic Editor II, has both 2d and 3d modes
- UI widgets via [eGUI](https://github.com/emilk/egui) (successor of [Dear ImGui](https://github.com/ocornut/imgui))

**Try the webGL version in your web browser! [https://open-rmf.github.io/traffic\\_editor\\_iii/](https://open-rmf.github.io/traffic_editor_iii/)**

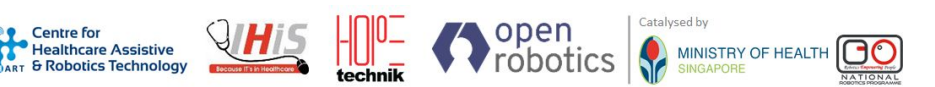

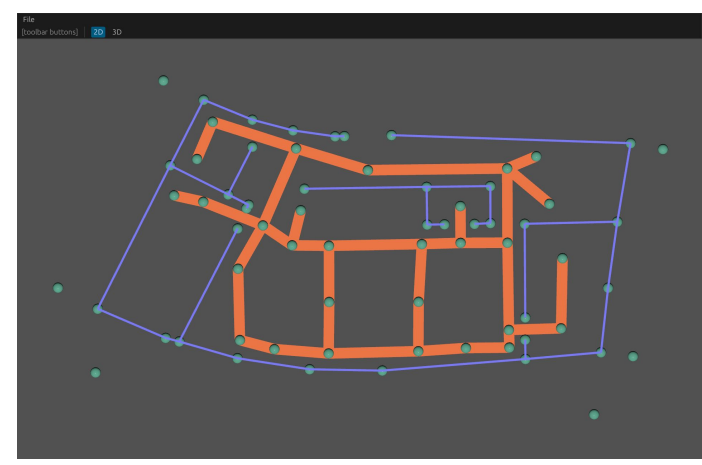

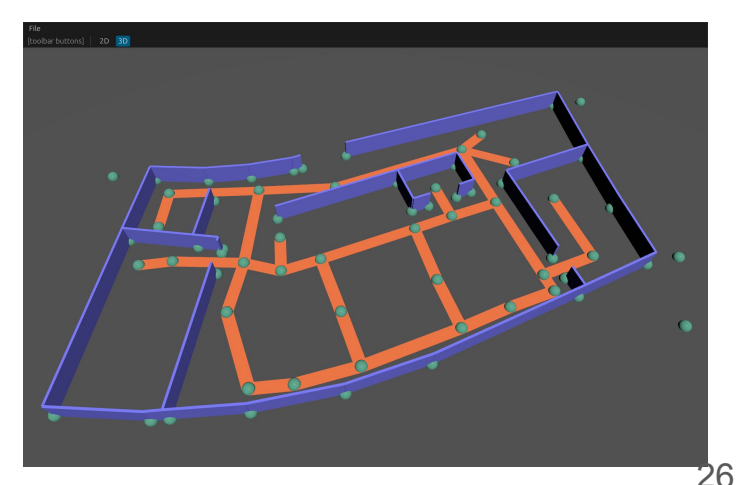

### Traffic Editor III: Roadmap

- Proof of concept demonstrates the tech stack seems viable  $\mathbb{Z}$ .
- First goal: start using it day-to-day on desktop
- Near-term feature development:
	- $\circ$  load and save files from local disk  $\blacksquare$
	- UI sidebar to show/edit parameters of vertices/edges/etc H
	- $\circ$  use mouse to add/delete/edit vertices and edges  $\langle \cdot \rangle$
- Will re-evaluate feature needs after those are implemented  $\mu$

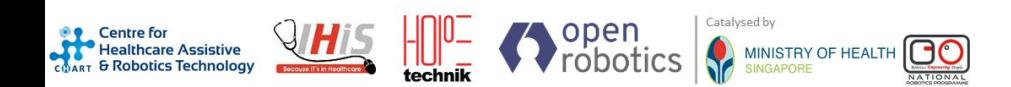

# Indoor/Outdoor Operations

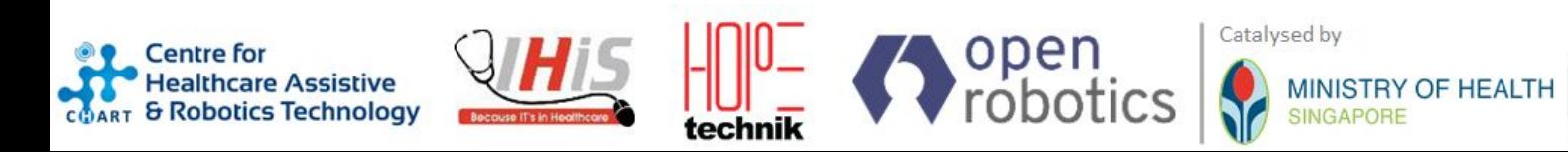

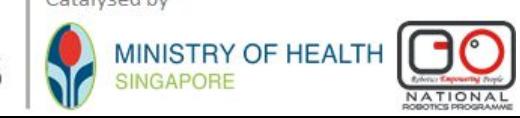

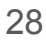

#### Indoor/Outdoor Operations: Defining traffic in global coordinates

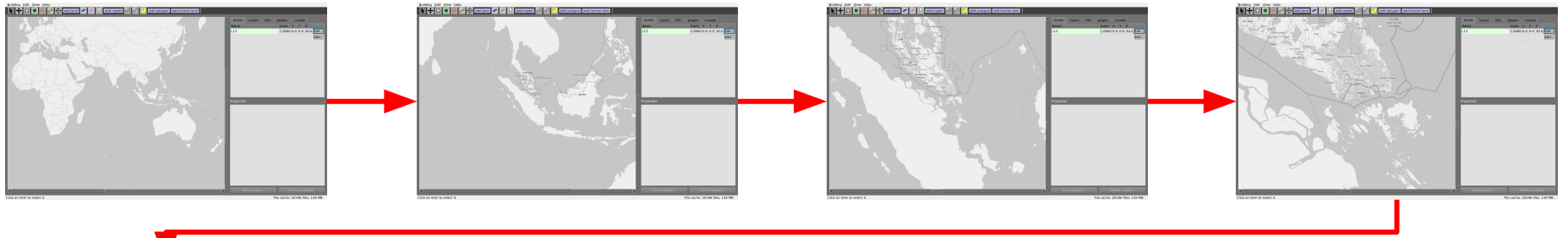

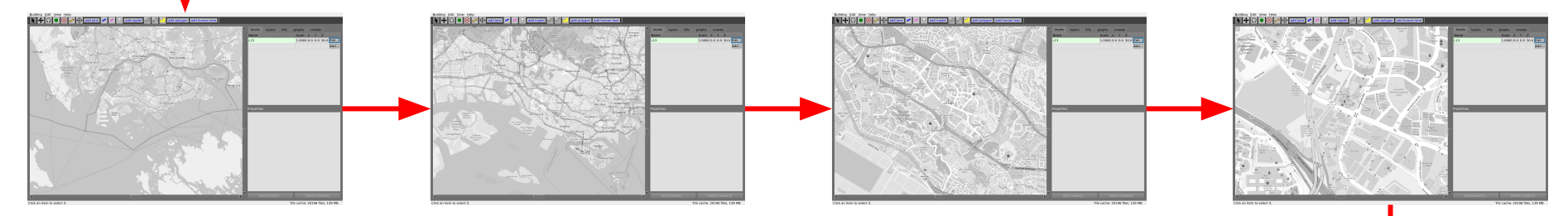

# **The Earth is Large!**

Centre for<br>'Healthcare Assistive

Healthcare Assistive<br>COART & Robotics Technology

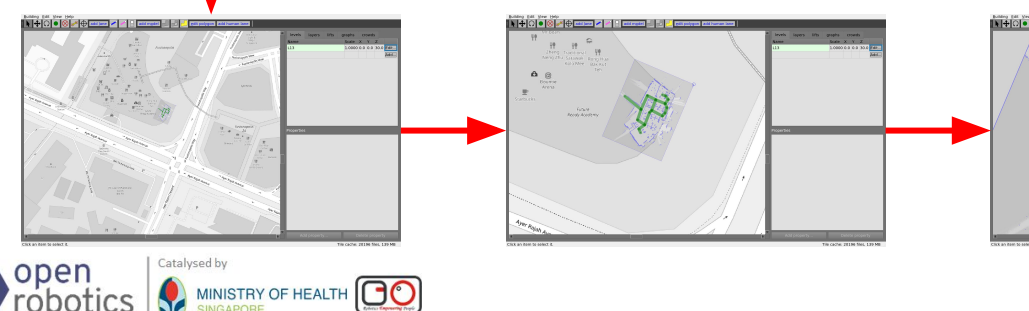

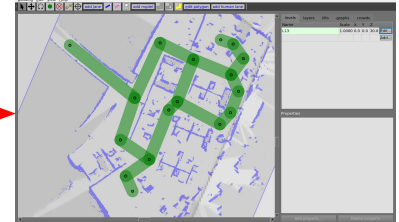

#### **[https://github.com/open-rmf/rmf\\_traffic\\_editor](https://github.com/open-rmf/rmf_traffic_editor)**

### Indoor/Outdoor ops: extending the map file format

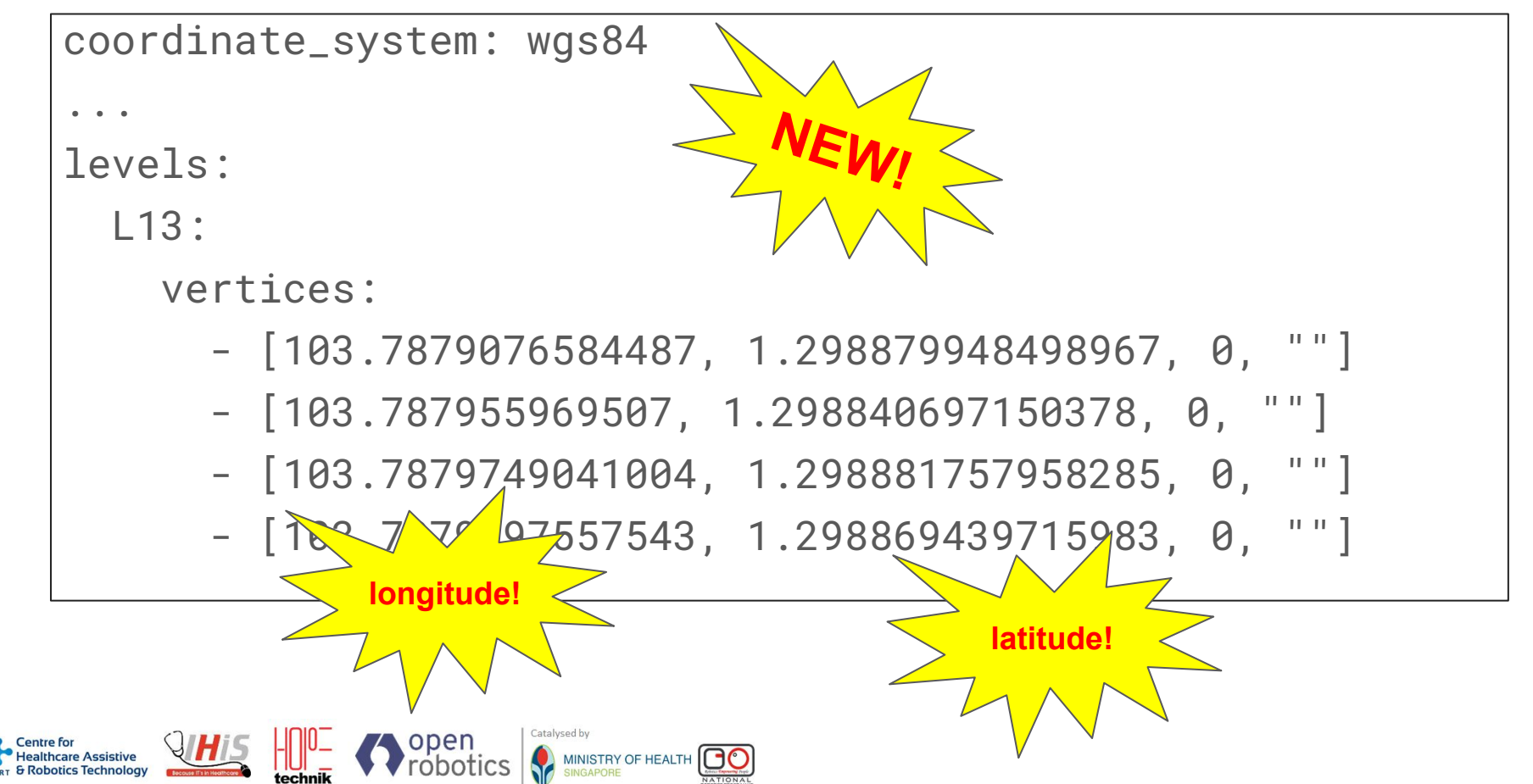

30

### Indoor/Outdoor ops: Return to Flatland

- We don't need or want to run RMF in ellipsoidal (latitude/longitude) coordinates
	- The math is gross and CPU-intensive
	- The world is (basically) flat, at least for robots that don't go far
	- We want a convenient Cartesian approximation for RMF
- Map projection is a solved problem  $\cdot$ )
	- Each region has a standard scheme with an [EPSG code](http://epsg.io/)
	- For example, Singapore's projection is defined in EPSG:3414
- Traffic Editor lets you define the preferred projection scheme for your latitude/longitude traffic map
	- The navigation graphs and simulation models generated from the traffic map will be projected and translated as requested
	- This is "lossless" since global lat/lon coordinates can always be re-calculated as needed
	- Mathematics is done by [PROJ,](https://proj.org/) the canonical software for geodetic transforms (lol don't try to write this yourself)
- **● Summary: maps are defined in latitude and longitude, then RMF operates in a "locally-flat" projection**

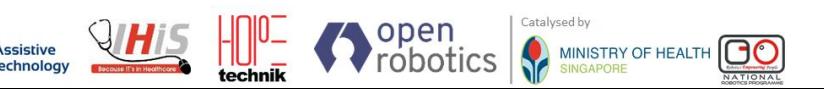

PROJCS["SVY21 / Singapore TM", GEOGCS["SVY21", DATUM["SVY21", SPHEROID["WGS 84",6378137,298.257223563, AUTHORITY["EPSG","7030"]], AUTHORITY["EPSG","6757"]], PRIMEM["Greenwich",0, AUTHORITY["EPSG","8901"]], UNIT["degree",0.0174532925199433, AUTHORITY["EPSG","9122"]], AUTHORITY["EPSG","4757"]], PROJECTION["Transverse\_Mercator"],  **PARAMETER["latitude\_of\_origin",1.366666666666667], PARAMETER["central\_meridian",103.8333333333333],** PARAMETER["scale\_factor",1], PARAMETER["false\_easting",28001.642], PARAMETER["false\_northing",38744.572], UNIT["metre",1, AUTHORITY["EPSG","9001"]], AUTHORITY["EPSG","3414"]]

# Free Fleet

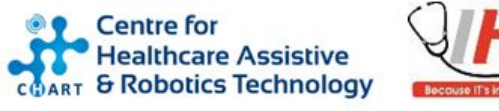

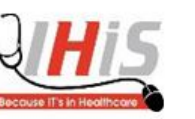

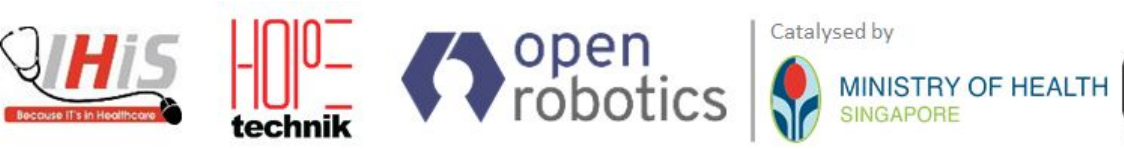

Catalysed by

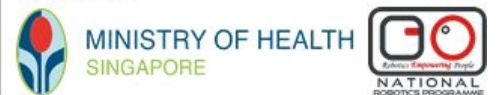

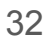

### Free Fleet

- Mobile robot deployments often involve highly customized tasks that commercial fleets do not support, for example interacting with manipulators, custom sensors, etc.
- These tasks are performed by custom mobile robot fleets, that are either built in-house or standalone research platforms. Hence, these mobile robots do not come with their own fleet management system or integration API.
- Free Fleet was introduced to facilitate these custom integrations with RMF, allowing custom fleets to operate in the same space as other RMF-integrated fleets.

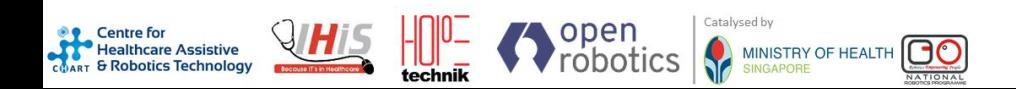

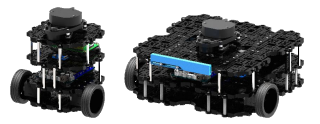

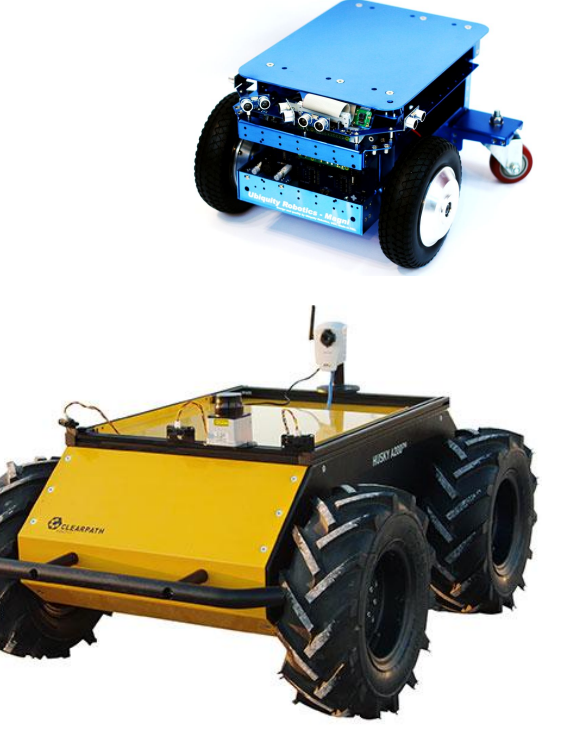

#### **<https://github.com/eclipse-cyclonedds/cyclonedds>**

### Free Fleet: Overview

- Free Fleet can be divided into 2 main components, the Server and the Client.
- **The Clients utilize the** commonly used navigation stack API in both ROS 1 and ROS 2, to monitor and command the mobile robot.
- Communication between the Server and Client is achieved using [CycloneDDS.](https://github.com/eclipse-cyclonedds/cyclonedds)

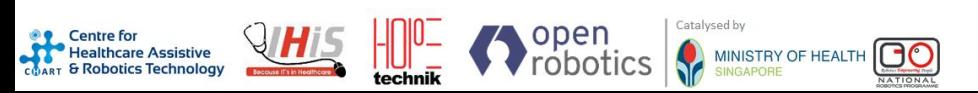

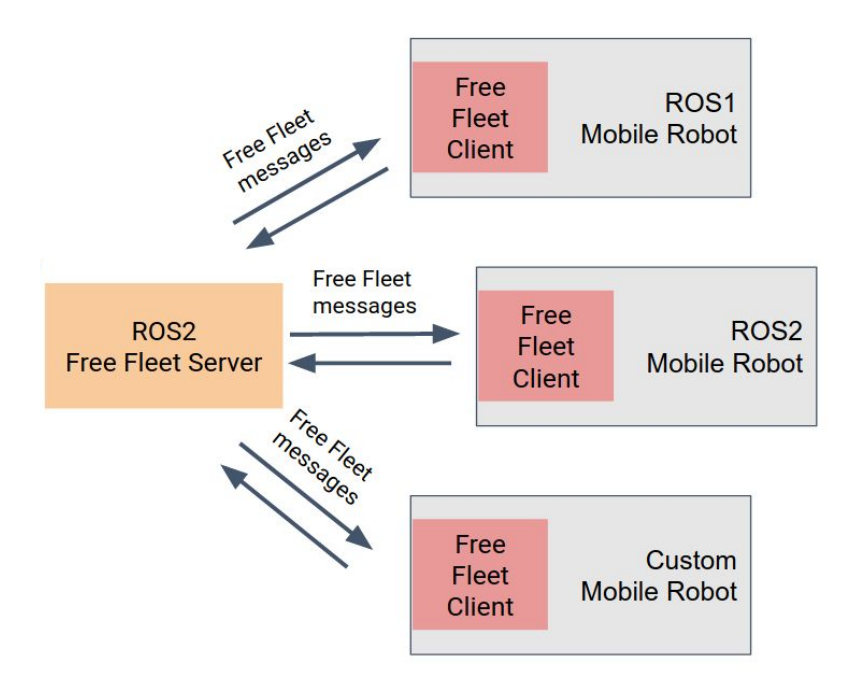

### Free Fleet: Current State Overview

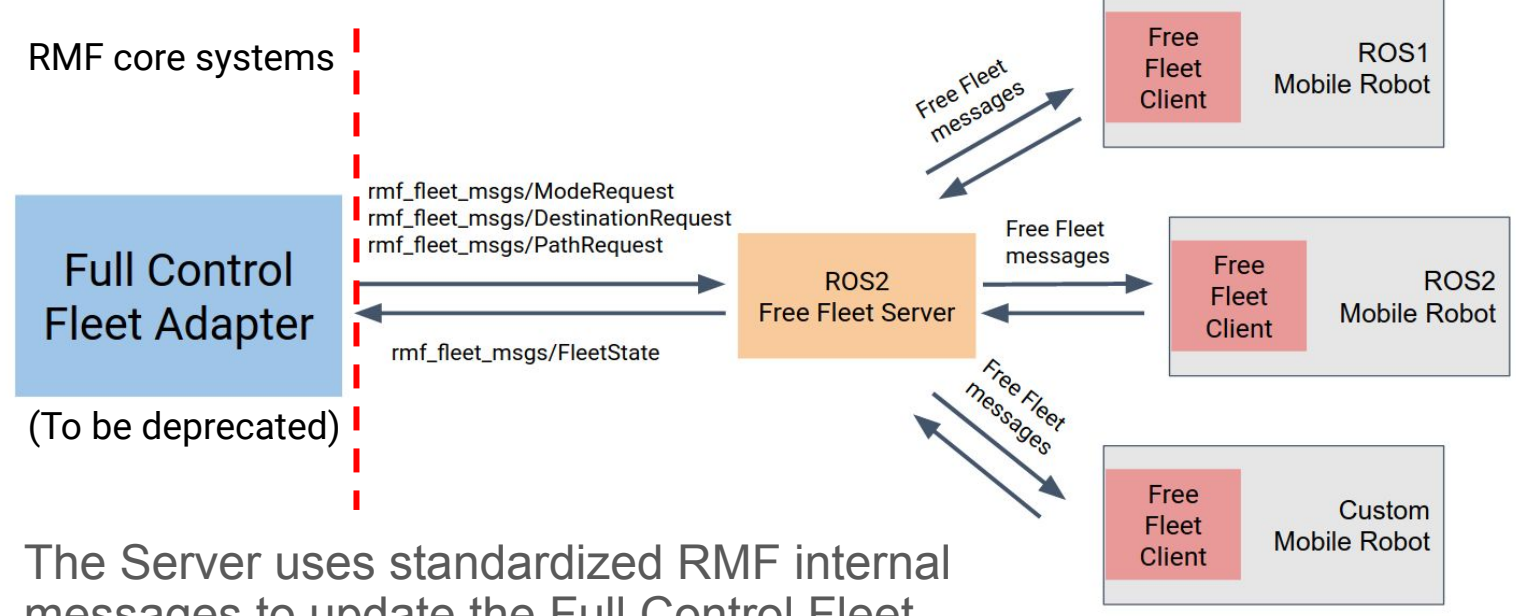

messages to update the Full Control Fleet Adapter, as well as provide RMF control over the client robots.

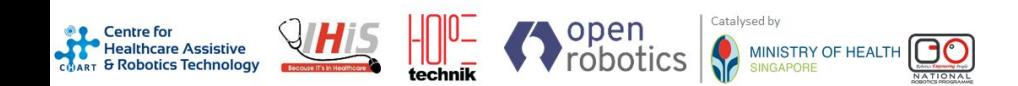

### Free Fleet: Moving forwards

- To increase user configurability, moving forwards, Free Fleet is being refactored into a collection of libraries and interfaces, instead of executables.
- This facilitates integration with custom
	- **Navigation stacks**
	- Middlewares
	- Fleet management interfaces
- The fleet manager will then use the RMF Fleet Adapter API to update and receive commands, as opposed to the soon-to-be deprecated Full Control Fleet Adapter.

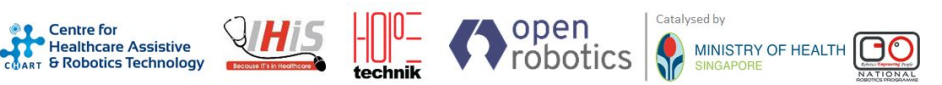

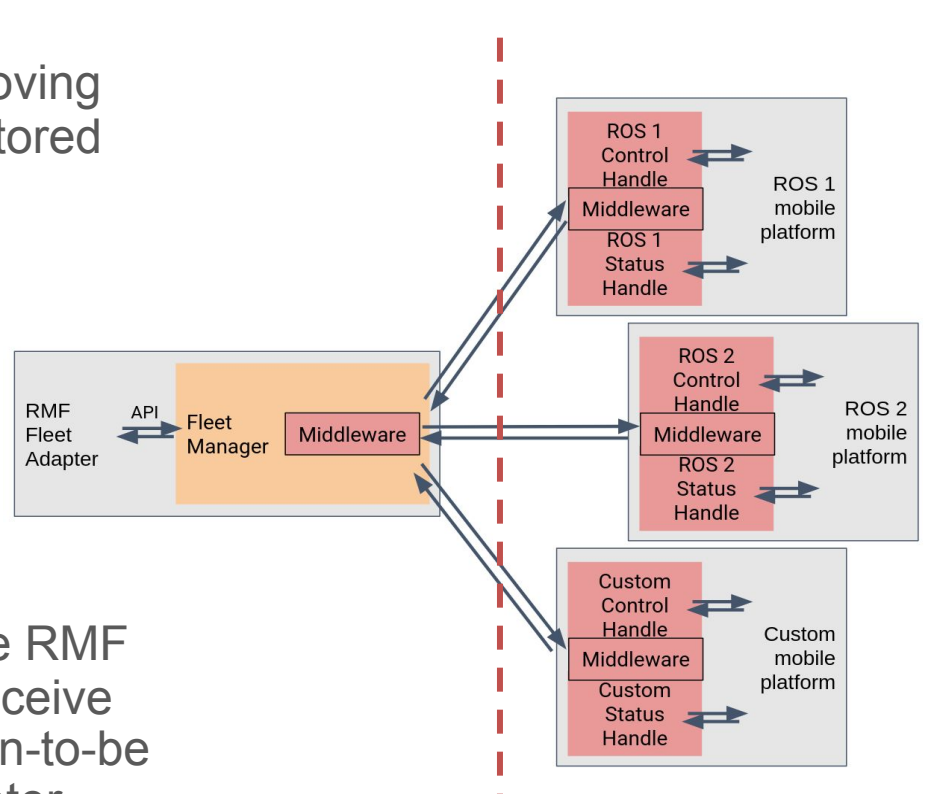

# Adapters & Templates

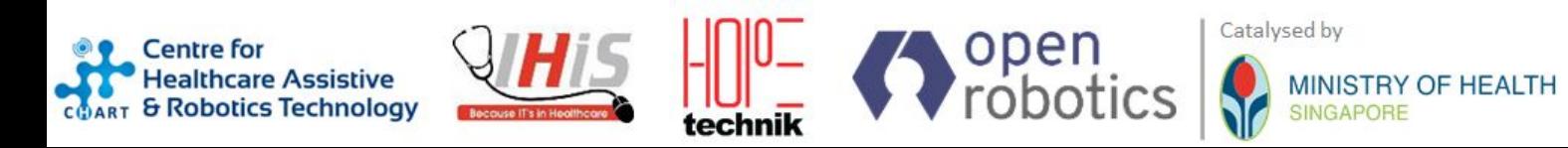

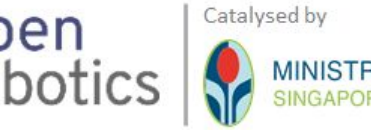

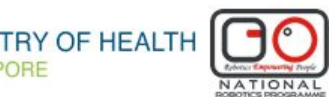

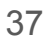

**<https://osrf.github.io/ros2multirobotbook/integration.html>**

Adapters & Templates Overview

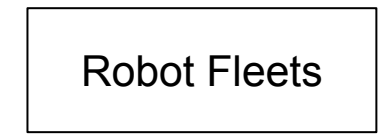

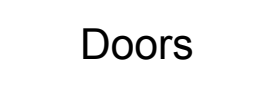

**RMF uses ROS 2 messages and topic interfaces to communicate between**  Robot Fleets different components in the overall Workcells **RMF system. In most cases we use components called Adapters to bridge between the hardware-specific interfaces and the general purpose**  Doors **interfaces of RMF** Lifts

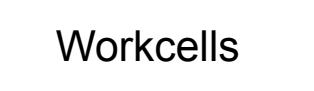

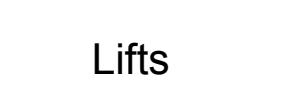

**Enterprise** 

MINISTRY OF HEALTH

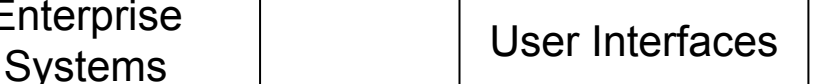

**<https://osrf.github.io/ros2multirobotbook/rmf-core.html#fleet-adapters>**

### Mobile Robot Fleet Adapter Overview

#### Current state includes 4 broad categories of fleets

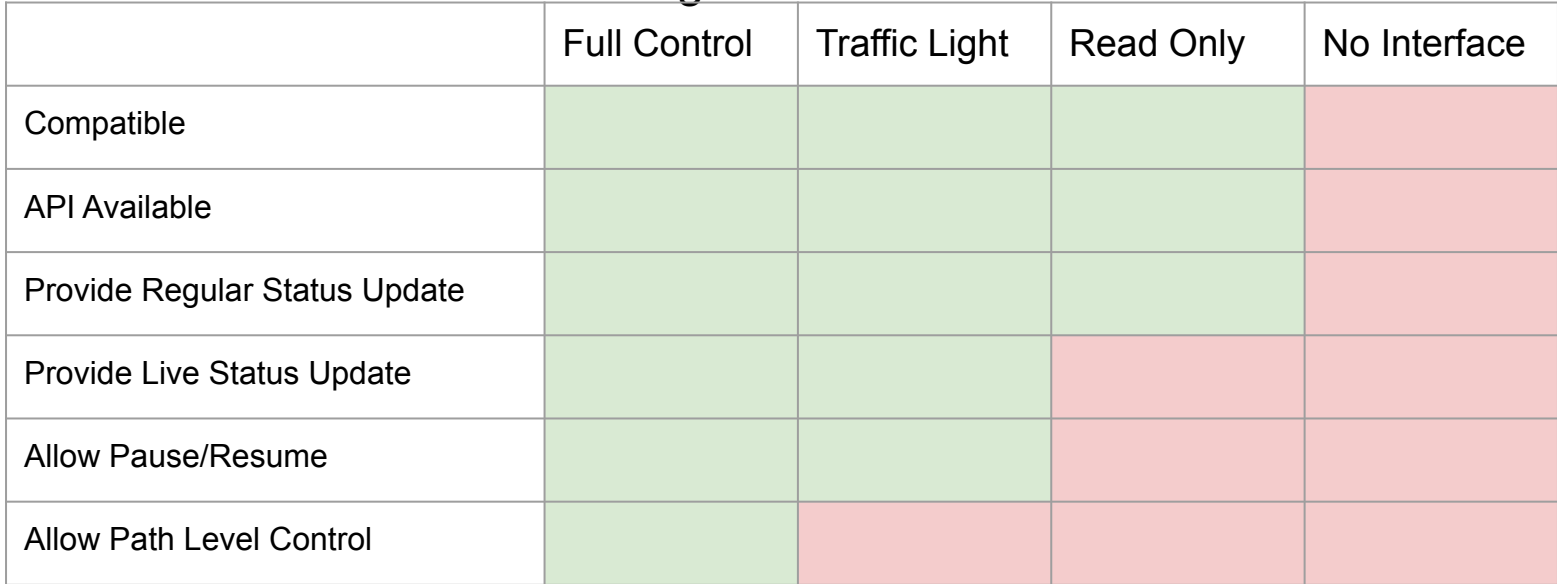

- The facility owner and SI will need to decide which level is required
- An advanced integration fleet adapter is planned for future development

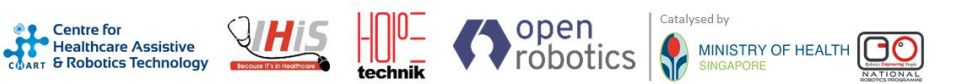

### Mobile Robot Full Control Fleet Adapter

Assumptions:

- mobile robot fleet manager allows explicit paths to be specified
- the path can be interrupted at any time and replaced with a new path
- each robot's position will be updated live as the robots are moving

API has 4 critical classes:

- [Adapter](https://github.com/open-rmf/rmf_ros2/blob/main/rmf_fleet_adapter/include/rmf_fleet_adapter/agv/Adapter.hpp)  Initializes and maintains communications with RMF. Register one or more fleets and receive a FleetUpdateHandle for each fleet.
- [FleetUpdateHandle](https://github.com/open-rmf/rmf_ros2/blob/main/rmf_fleet_adapter/include/rmf_fleet_adapter/agv/FleetUpdateHandle.hpp) Allows user to configure a fleet by adding robots and specifying settings for the fleet (e.g. specifying what types of deliveries the fleet can perform). New robots can be added to the fleet at any time.
- [RobotUpdateHandle](https://github.com/open-rmf/rmf_ros2/blob/main/rmf_fleet_adapter/include/rmf_fleet_adapter/agv/RobotUpdateHandle.hpp)  Use this to update the position of a robot and to notify the adapter if the robot's progress gets interrupted.
- [RobotCommandHandle](https://github.com/open-rmf/rmf_ros2/blob/main/rmf_fleet_adapter/include/rmf_fleet_adapter/agv/RobotCommandHandle.hpp) This is a pure abstract interface class. The functions of this class must be implemented to call upon the API of the specific fleet manager that is being adapted.

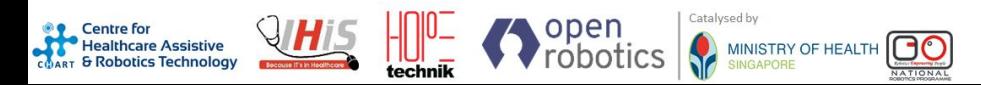

### Fleet Adapter Development - Helpful Resources

Fleet Adapter Overview:<https://osrf.github.io/ros2multirobotbook/rmf-core.html#fleet-adapters>

Navigation Maps: [https://osrf.github.io/ros2multirobotbook/integration\\_nav-maps.html](https://osrf.github.io/ros2multirobotbook/integration_nav-maps.html)

Full Control Fleet Adapter template: https://github.com/open-rmf/fleet adapter template

Full Control MiR 100 Fleet Adapter template: [https://github.com/osrf/fleet\\_adapter\\_mir](https://github.com/osrf/fleet_adapter_mir)

Full Control API: [https://github.com/open-rmf/rmf\\_ros2/tree/main/rmf\\_fleet\\_adapter](https://github.com/open-rmf/rmf_ros2/tree/main/rmf_fleet_adapter)

Traffic Light API:

[https://github.com/open-rmf/rmf\\_ros2/blob/main/rmf\\_fleet\\_adapter/include/rmf\\_fleet\\_adapter/agv/EasyTrafficLight.hpp](https://github.com/open-rmf/rmf_ros2/blob/main/rmf_fleet_adapter/include/rmf_fleet_adapter/agv/EasyTrafficLight.hpp)

Read Only API:

[https://github.com/open-rmf/rmf\\_ros2/blob/main/rmf\\_fleet\\_adapter/src/read\\_only\\_blockade/FleetAdapterNode.cpp](https://github.com/open-rmf/rmf_ros2/blob/main/rmf_fleet_adapter/src/read_only_blockade/FleetAdapterNode.cpp)

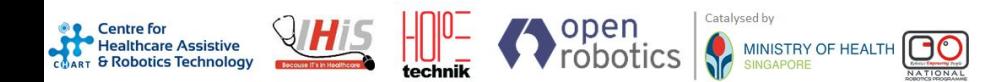

### Lift (Elevator) Adapters

Multi-story robot operations are possible with RMF resolving conflicts and managing shared resources on a larger scale.

The basic requirement is that the lift controller accepts commands using a prescribed protocol (i.e. OPC, REST, etc.)

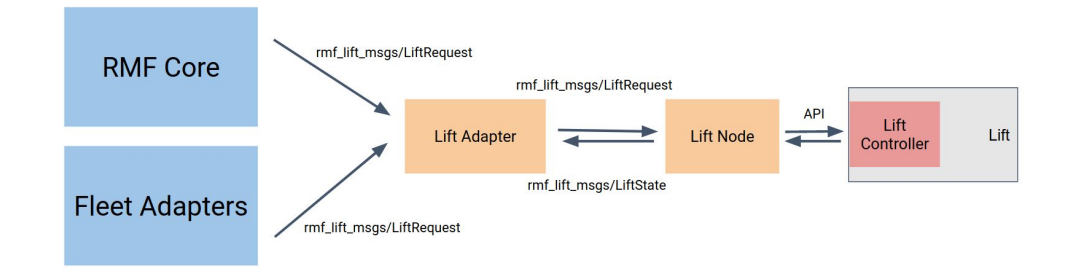

Note that a simple hardware integration is typically required to interface with the lift controller.

Lift Node example: [https://github.com/sharp-rmf/kone\\_lift\\_controller](https://github.com/sharp-rmf/kone_lift_controller)

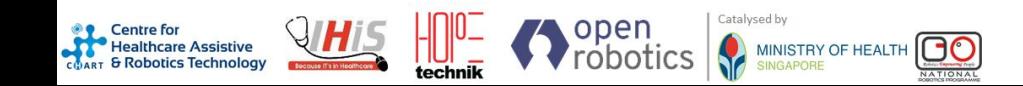

#### Door Adapters

Doors can be integrated with RMF using a ROS 2 door node and a door adapter, which we sometimes refer to as a door supervisor.

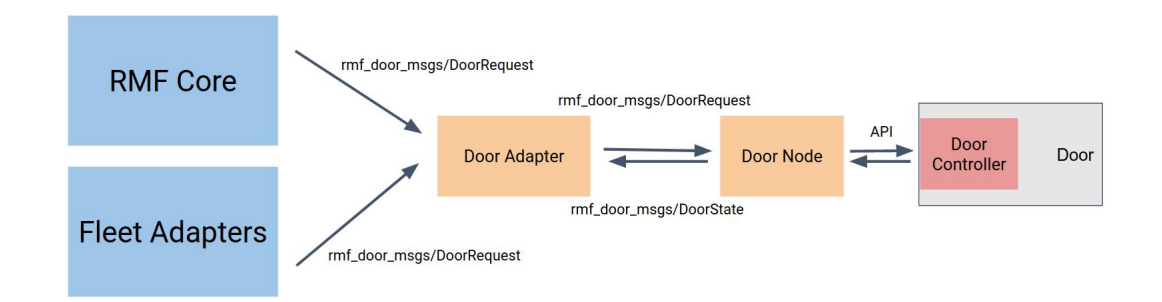

Note that a simple hardware integration is typically required to interface with the door controller. Door Adapter Template: [https://github.com/open-rmf/door\\_adapter\\_template](https://github.com/open-rmf/door_adapter_template)

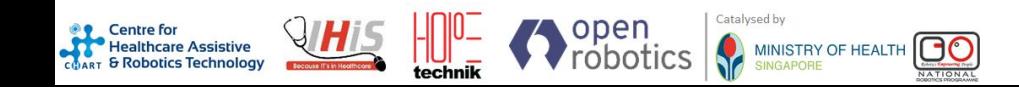

#### Workcell Adapters

Currently RMF has 2 types of sample workcells, namely: Dispenser and Ingestor.

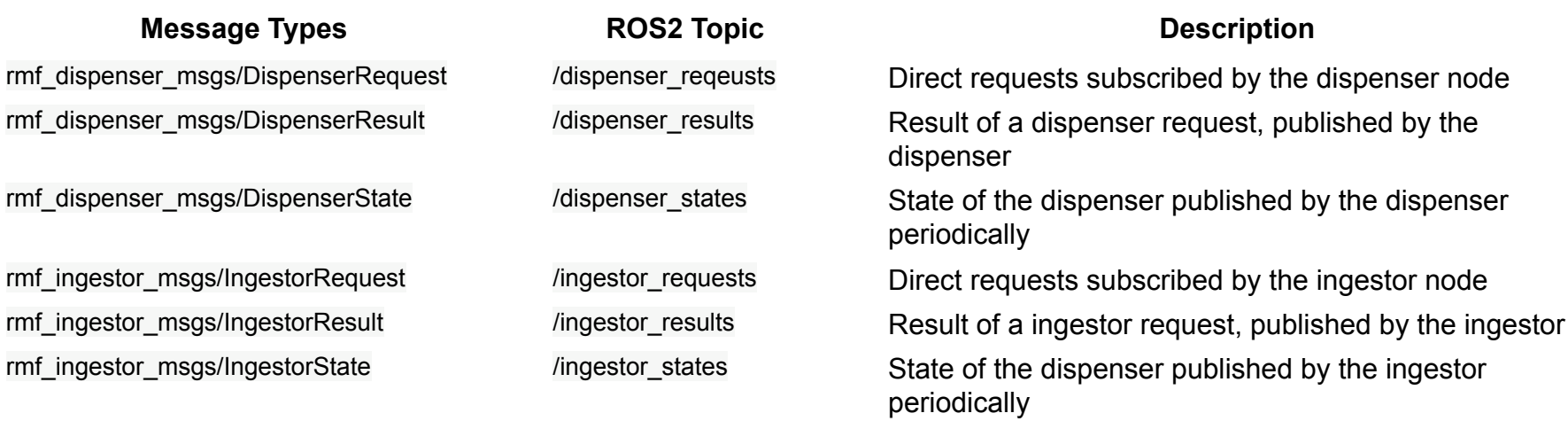

#### Workcell Adapter Nodes:

[https://github.com/open-rmf/rmf\\_simulation/tree/main/rmf\\_robot\\_sim\\_gazebo\\_plugins/src](https://github.com/open-rmf/rmf_simulation/tree/main/rmf_robot_sim_gazebo_plugins/src)

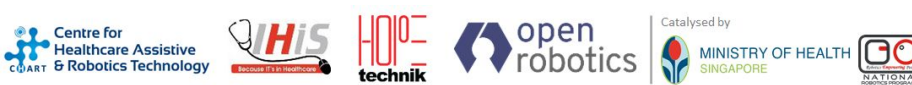

# Flexible Task System / Web API's

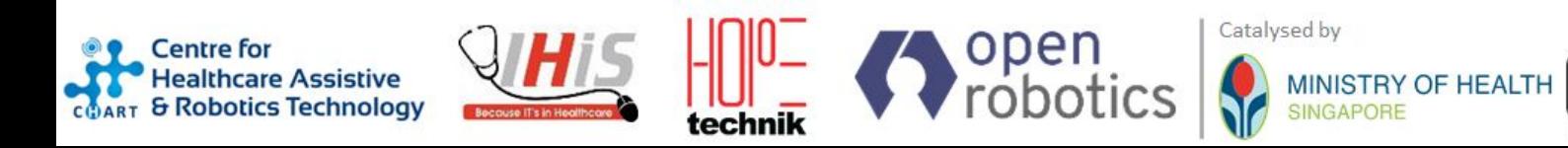

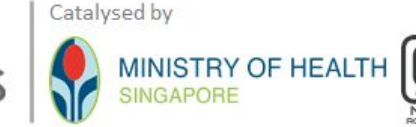

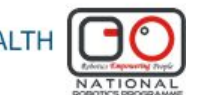

### Flexible Task System / Web API's

- Defining purpose-built flexible JSON messages instead of directly copying around static ROS messages
	- Static ROS messages cannot be extended into new data structures without negatively impacting the API of the whole system
	- JSON messages can be designed with explicit extension points
- This more flexible API allows us to design RMF to support any type of task, now and into the future, without pre-existing knowledge of robot capabilities
	- System integrators can define entirely new task types that incorporate their own unique robot capabilities, all without changing anything upstream or downstream in RMF
- It will also allow users and system integrators to create custom task requests on the fly by assembling sequences of robot activities into a novel task definition

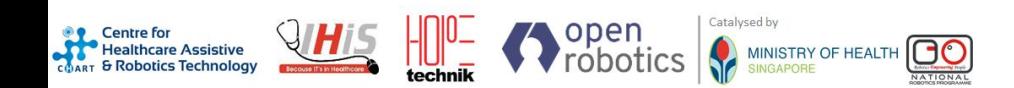

#### **[https://github.com/open-rmf/rmf\\_task](https://github.com/open-rmf/rmf_task)**

#### Flexible Task System Overview **Legacy Approach**

- **Rigid task definitions** 
	- Out of the box support for Clean, Loop and Delivery tasks
	- Supporting a different type of task requires extensive development in
		- rmf\_task
		- rmf\_internal\_msgs (ABI breaks)
		- rmf\_fleet\_adapter libraries
- Unable to interrupt/resume and cancel on-going tasks
- No backup of task/robot states and logs

#### **RMF 22.02 Release**

- Flexible task definitions
	- **Tasks definitions can now be constructed at runtime** using building blocks defined by json schemas
	- Out of the box building blocks include
		- **GoToPlace**
		- **WaitFor**
		- **Pickup**
		- Dropoff
		- PerformAction and more...
- ✓ Able to interrupt and resume ongoing tasks
- ✓ Able to cancel ongoing tasks and have robots perform specifiable behavior upon cancellation
	- Backup task/robot states and logs

#### Flexible Task API schema - Task Request

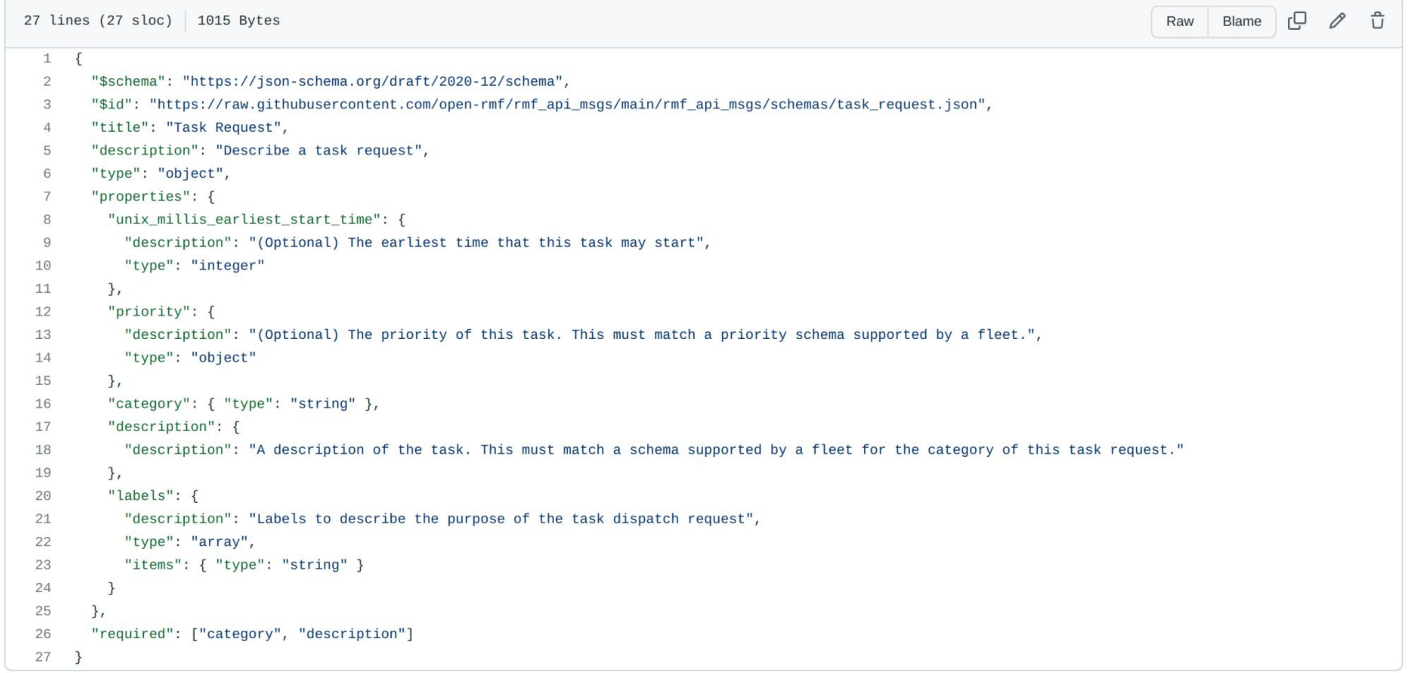

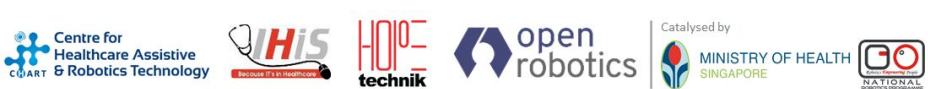

#### Flexible Task System - example patrol request

**Legacy** task description in ros2 msg

```
rmf_task_msgs.msg.TaskDescription(
        start_time=builtin_interfaces.msg.Time(sec=0, nanosec=0),
        priority=rmf_task_msgs.msg.Priority(value=0),
        task_type=rmf_task_msgs.msg.TaskType(type=1),
        station=rmf_task_msgs.msg.Station(
                 task_id='',
                 …),
        loop=rmf_task_msgs.msg.Loop(
                 task_id='',
                 robot_type=",
                 num_loops=3,
                 start_name='coe',
                 finish_name='lounge'),
        delivery=rmf_task_msgs.msg.Delivery(
                 task_id='',
                 items=[],
                 pickup_place_name=",
                 ...),
        clean=rmf_task_msgs.msg.Clean(start_waypoint="))
)
```
open

**hcare Assistive** 

COART & Robotics Technology

Catalysed by

MINISTRY OF HEALTH

#### **RMF 22.02 Release**

task description in json format

```
{
 "type": "dispatch_task_request",
  "request": 
 {
  "unix_millis_earliest_start_time": 0,
   "priority": {"type":"binary","value":0},
   "labels": ["swagger"],
   "category": "patrol",
   "description":
\overline{\phantom{a}} "places": ["coe", "lounge"],
     "rounds": 3
 }
 }
}
```
### Flexible Task System Demo: Multi-stop Task

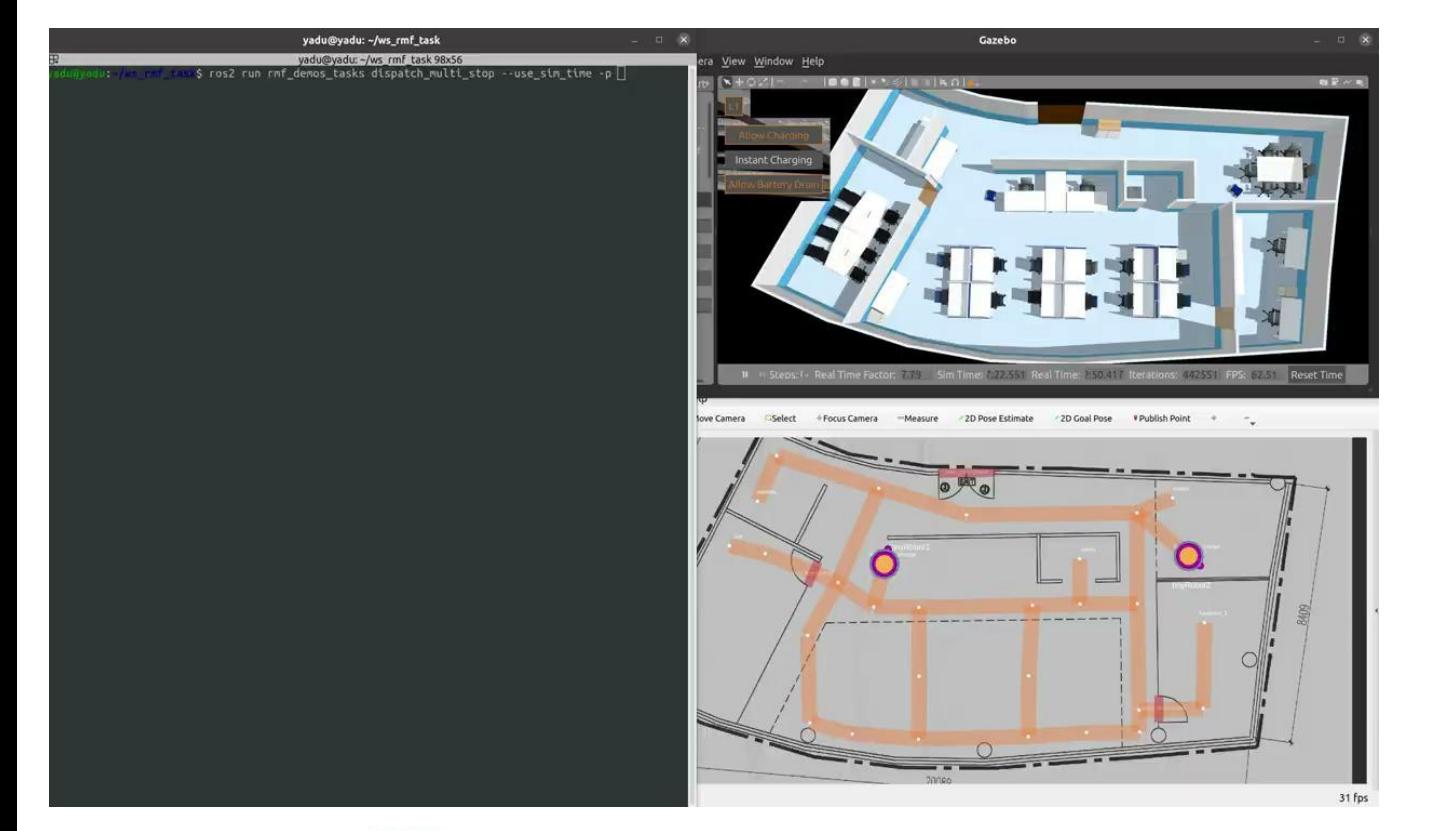

Create and submit a task where a robot needs to visit N different places

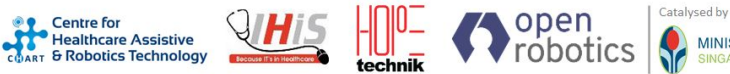

### Flexible Task System Demo: Direct Assignment

"Direct Assignment" pipeline implemented in parallel to the bidding framework

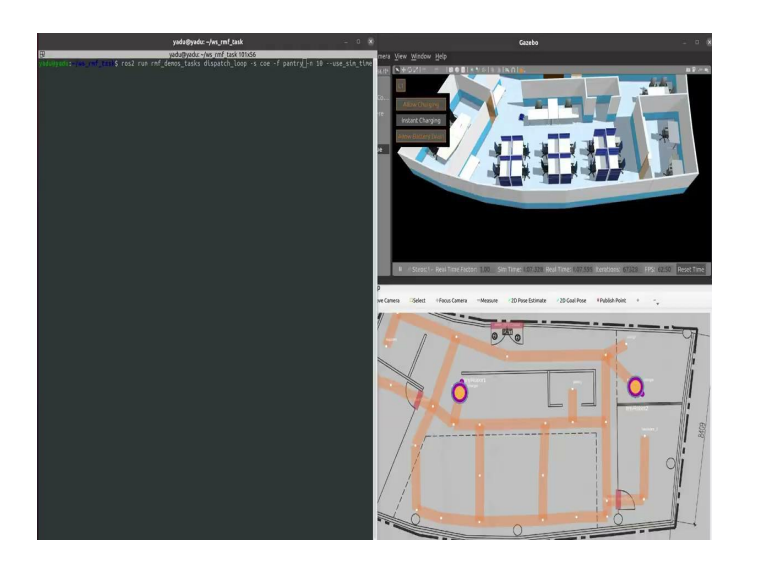

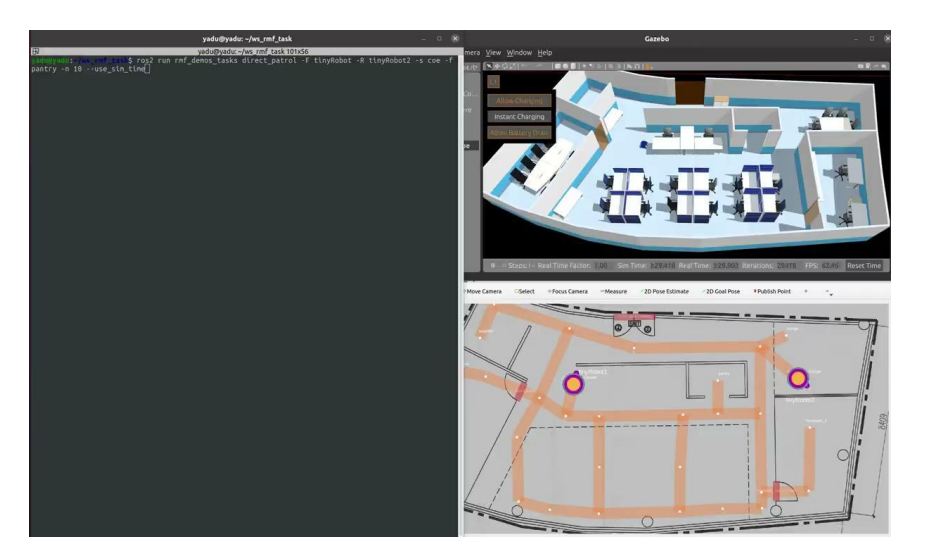

Task is assigned to a robot **tinyRobot1** based on bidding outcome.

Same task is assigned to the **specified tinyRobot2** when submitted via the direct assignment pipeline

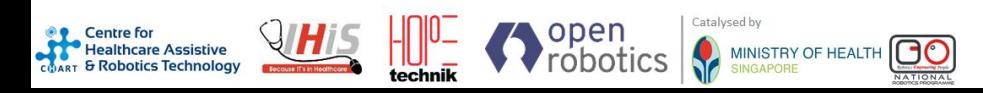

### Flexible Task System Demo: Teleop Task

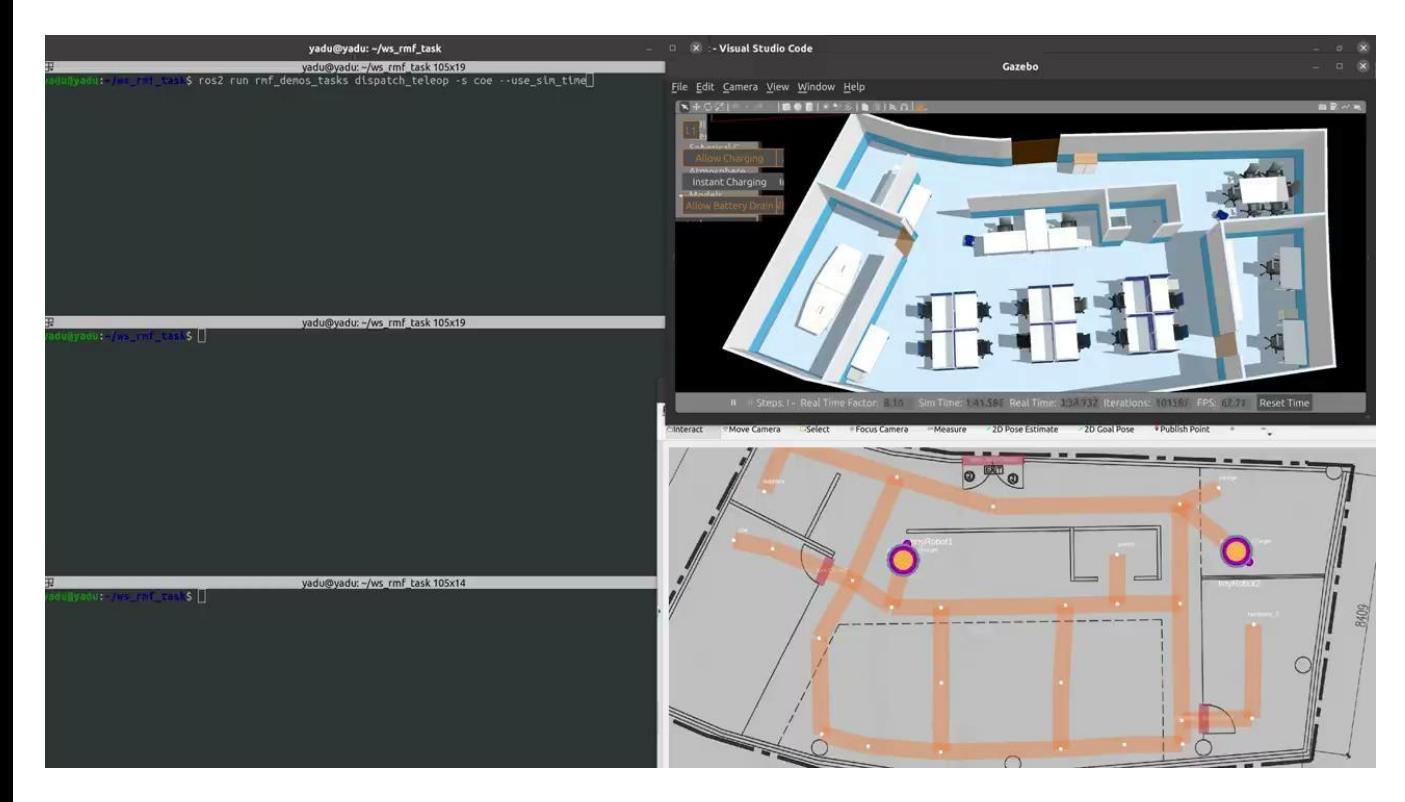

Catalysed by

MINISTRY OF HEALTH

open

robotics

**Centre** for **Healthcare Assistive** 

Healthcare Assistive

- RMF guides robot to teleop start point and then gives up control of the robot (yellow marker disappears)
- Second terminal teleops the robot around (replacement for joystick)
- When done, RMF takes back control (yellow marker appears).

# **Teleoperation**

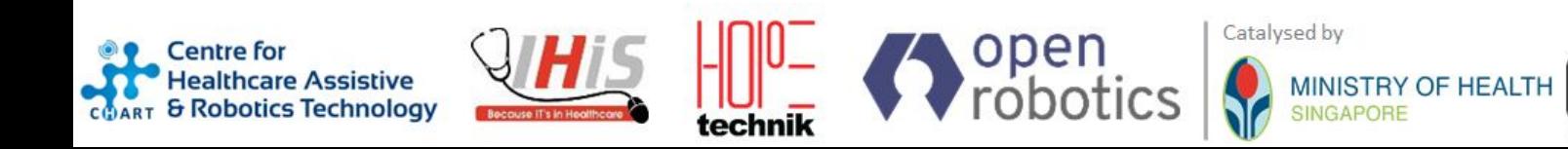

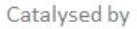

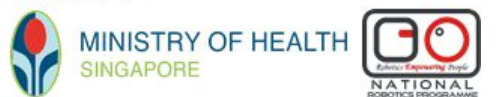

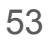

**<https://github.com/open-rmf/rmf-web/tree/proto/teleop>**

Open-RMF Teleoperation

**Motivations:**

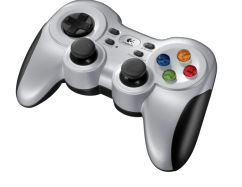

- Open-RMF web dashboard as an operator interface
	- What if Operator wants to override RMF in some cases
	- Possible scenarios
		- Unexpected obstacles / Robot gets "lost" Robot Navigation Failure
		- "On-Demand" behaviors required Bypass RMF automation
	- **(A)** Provide standard API mechanisms to enable "common" robot control actions
		- Drive / Reverse / Rotate with Joystick Controls
		- Video Feed of Robot perspective / Navigation map
	- **(B)** Allow mechanisms to flexibly enable robot-unique remote control functions
		- Eg: Tilt of Camera View, Custom speech etc

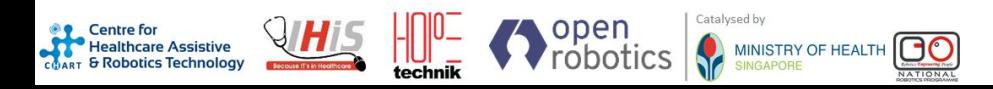

Catalysed by

MINISTRY OF HEALTH

open

robotics

### Open-RMF Teleoperation

- RMF web server exposes REST / socketio endpoints for generic motion commands
- Adapter translates these messages into robot specific teleoperation control commands
- With Taskv2 PerformAction, Operator temporarily suspends RMF control
- Robot goes vroom!

**Centre for** 

**Healthcare Assistive Healthcare Assistive**<br>COART & Robotics Technology

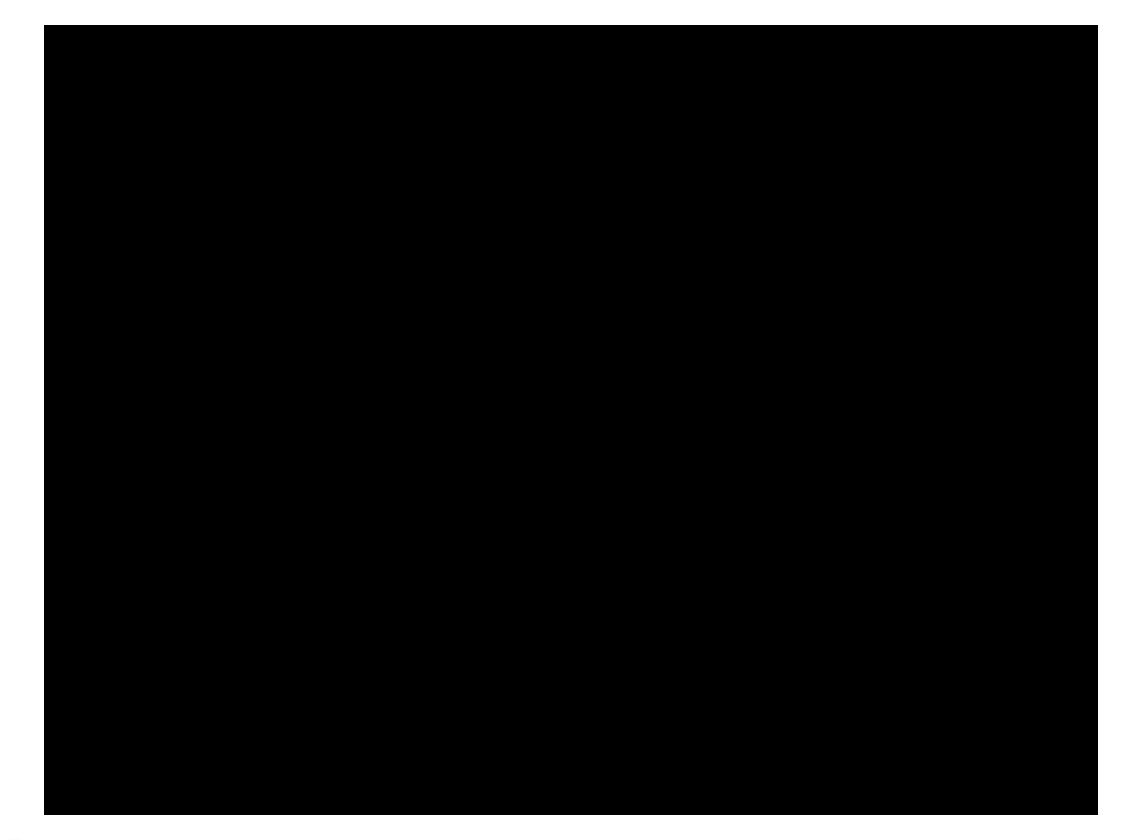

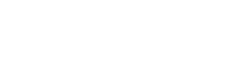

# RMF Web

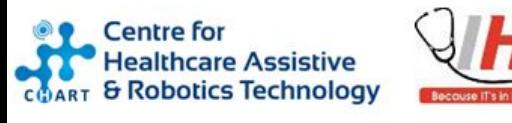

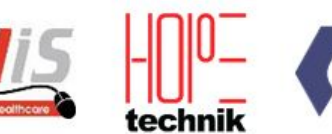

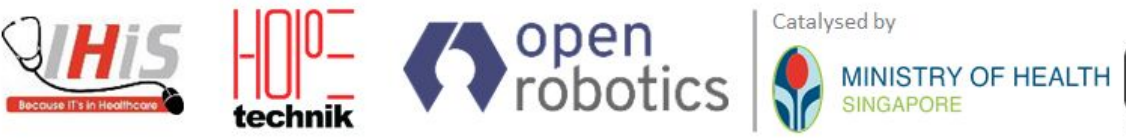

Catalysed by

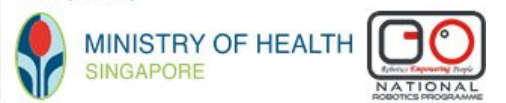

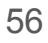

#### RMF Web: Dashboard

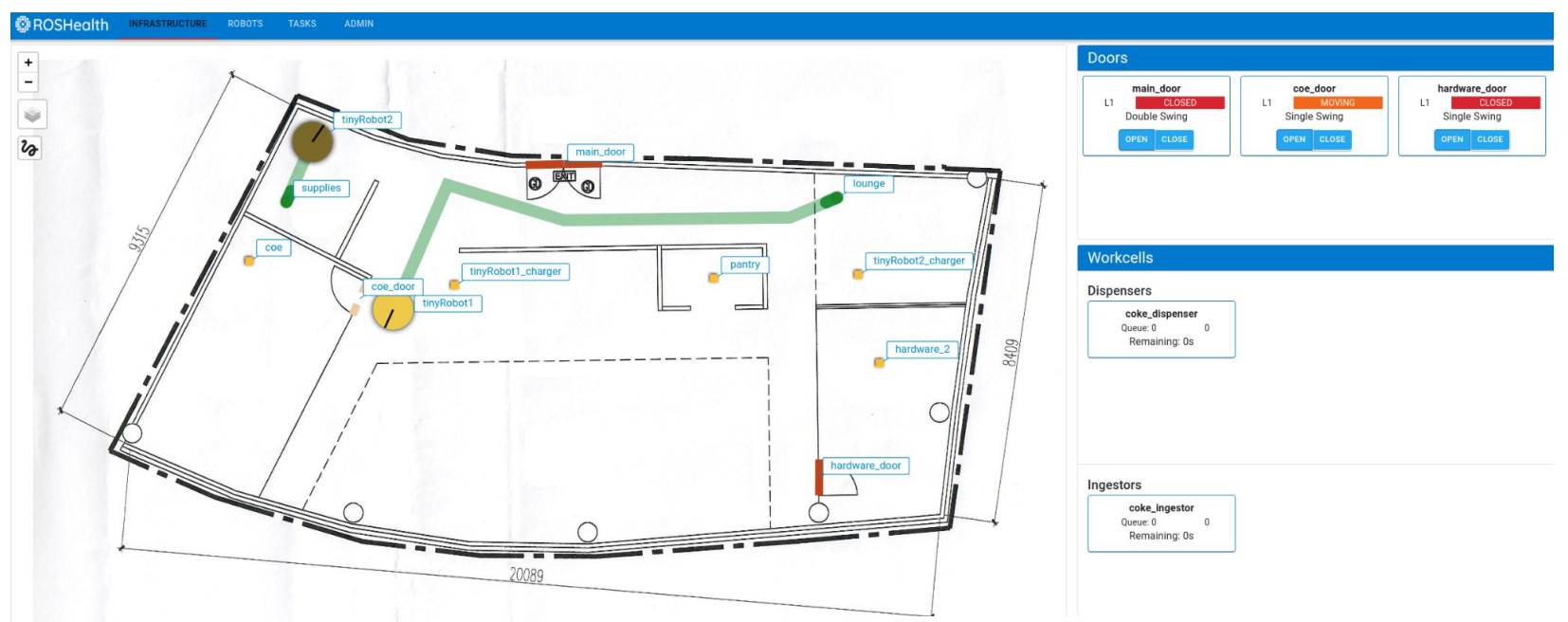

The RMF Web Dashboard is an Open Source, configurable web application that provides users with high level control and visibility over RMF deployments.

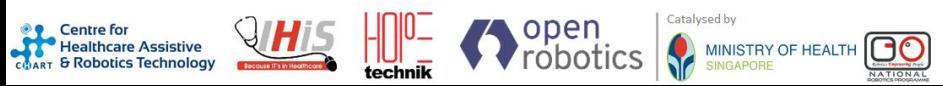

### RMF Web: Dashboard evolution

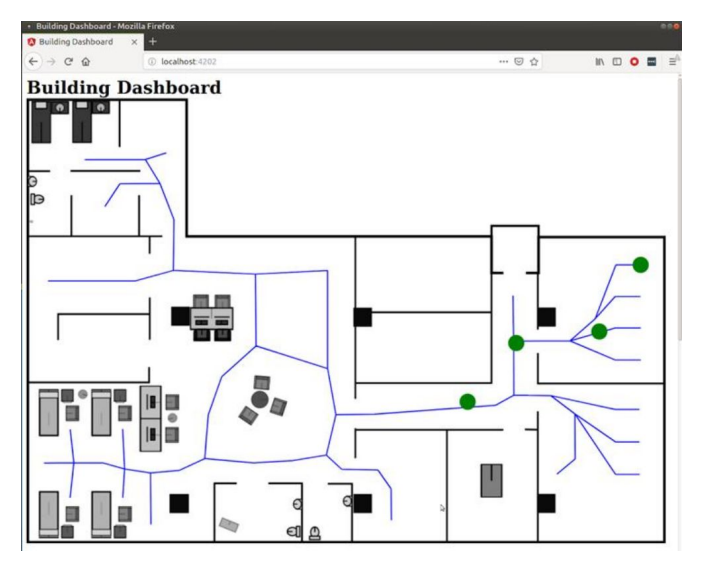

#### 2018

- Written in [AngularJs](https://angularjs.org/) [\(https://angularjs.org/](https://angularjs.org/))
- SOSS ros2-websocket bridge
- Visualization of fleet states
- Barebones prototype

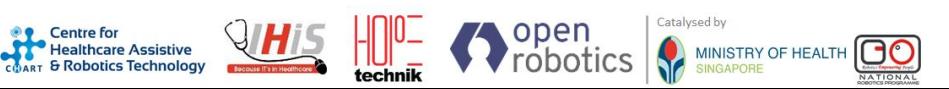

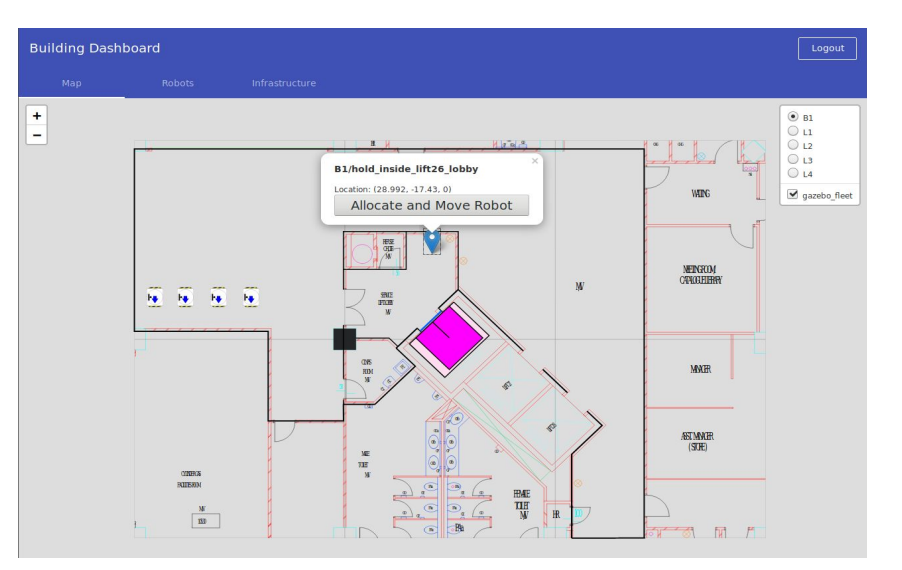

#### 2019

- Written in Angularls ([https://angularjs.org/\)](https://angularjs.org/)
- Visualization of infrastructure states
- Navigation command of robots

#### **<https://github.com/open-rmf/rmf-web>**

### RMF Web: Evolution continued

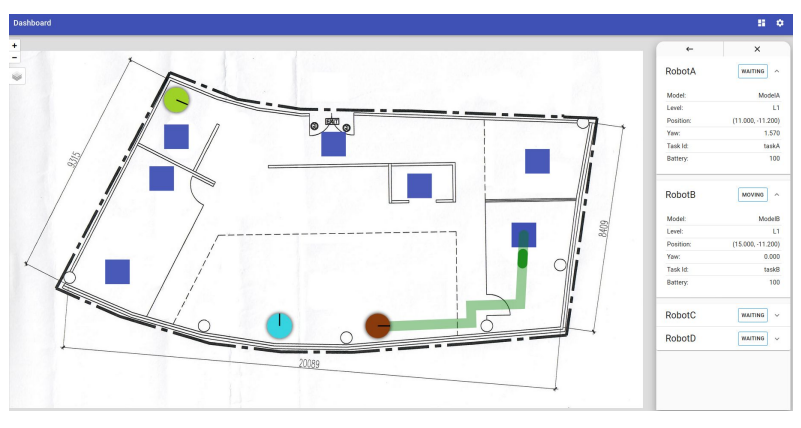

#### 2020

- **Migrated to Reactls** [\(https://reactjs.org/\)](https://reactjs.org/)
- Detailed introspection of states
- Supported Lift and Door control

Catalysed hy

MINISTRY OF HEALTH

Supported Loop and Delivery requests

#### 2022

Migrated to python backend [\(api-server\)](https://github.com/open-rmf/rmf-web/tree/main/packages/api-server) [\(https://github.com/open-rmf/rmf-web/tree](https://github.com/open-rmf/rmf-web/tree/main/packages/api-server) [/main/packages/api-server\)](https://github.com/open-rmf/rmf-web/tree/main/packages/api-server)

coke\_dispenser<br>Queue: 0<br>Remaining: 0s

coke\_ingestor<br>Queue: 0<br>Remaining: 0s

- Deprecated use of ros2-websocket bridge
- Separate tabs for Infrastructure, Robots, Tasks and Admin
- Granular introspection of Tasks, Phases and Events, including state and logs

### RMF Web: Overview

**CART & Robotics Technology** 

- The RMF Web stack mainly consists of the API server and the Dashboard.
- The API server implements REST APIs using [Socket.IO \(https://socket.io/](https://socket.io/)), for all data enquiries from the Dashboards.
- The Dashboard communicates with the API server using [OpenAPI](https://swagger.io/specification/) (<https://swagger.io/specification/>) generated API clients.
- The frontend of the Dashboard is implemented using the **[React framework](https://reactjs.org/)** ([https://reactjs.org/\)](https://reactjs.org/).

Catalysed by

MINISTRY OF HEALTH

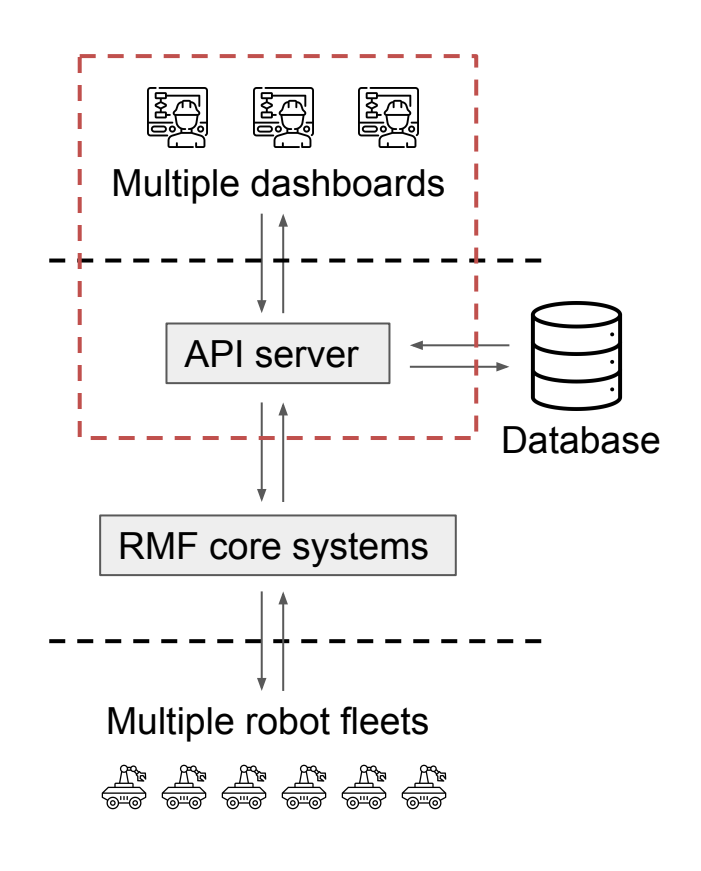

### RMF Web: Overview

- In order to support multiple types of databases, the API server uses [Tortoise ORM](https://tortoise-orm.readthedocs.io/en/latest/) ([https://tortoise-orm.readthedocs.io/en/latest/\)](https://tortoise-orm.readthedocs.io/en/latest/) to perform all database related operations, this includes logging and retrieving data.
- Supported databases include
	- PostgreSQL
	- SQLite

COART & Robotics Technology

○ MySQL / MariaDB

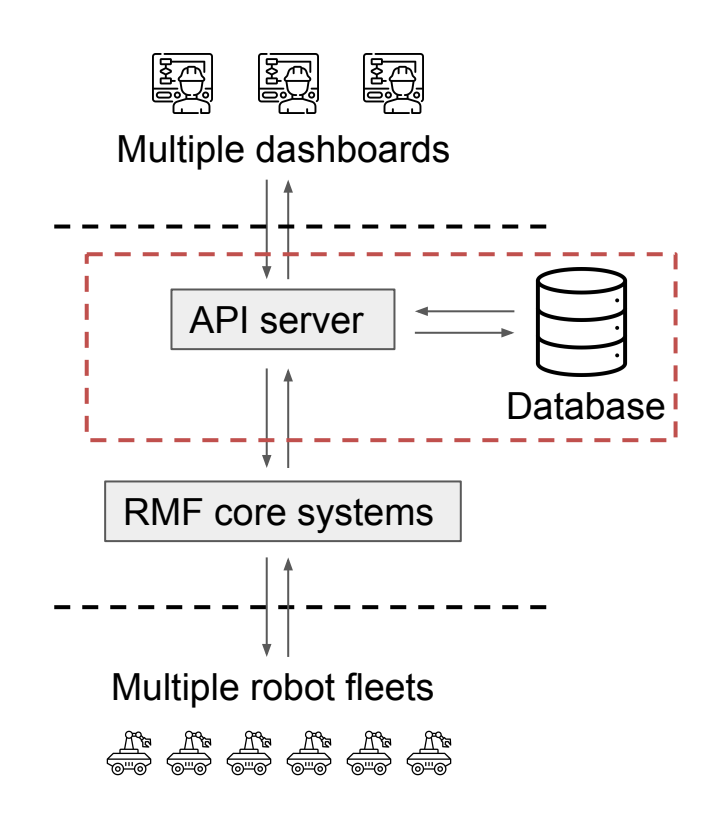

**[https://github.com/open-rmf/rmf\\_internal\\_msgs](https://github.com/open-rmf/rmf_internal_msgs) [https://github.com/open-rmf/rmf\\_api\\_msgs](https://github.com/open-rmf/rmf_api_msgs)**

### RMF Web: Overview

- The API Server communicates with RMF through
	- [Standardized internal messages](https://github.com/open-rmf/rmf_internal_msgs) for anything related to
		- Doors
		- Lifts
		- **Workcells**
	- [Standardized RMF API messages](https://github.com/open-rmf/rmf_api_msgs) for anything related to
		- Tasks
		- Robot fleets

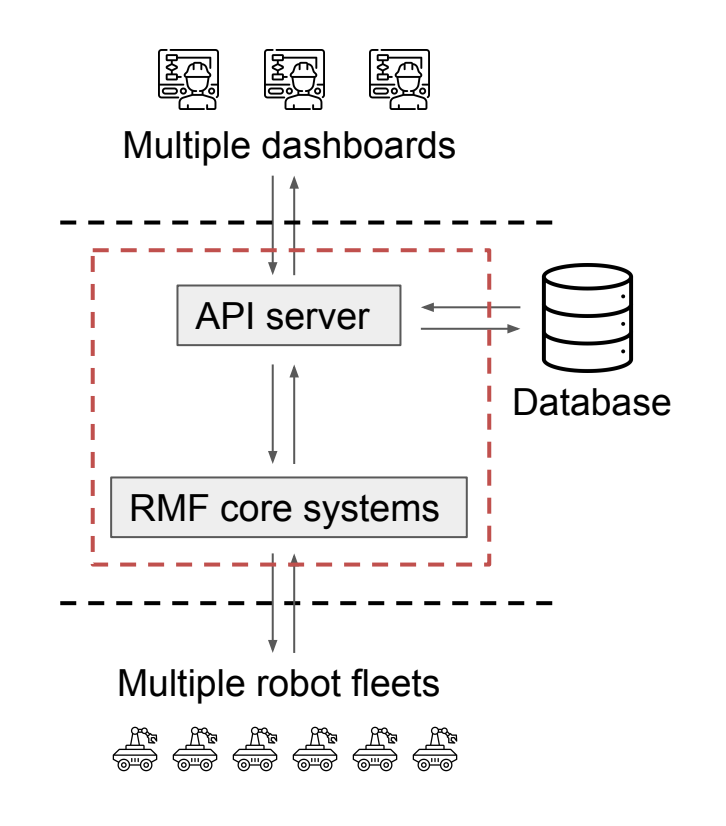

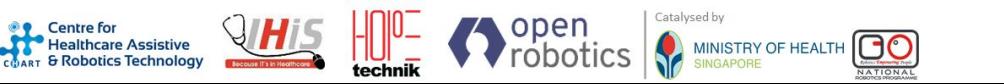

### RMF Web: recent Dashboard upgrades

open

technik

roboti

**Centre** for **Healthcare Assistive** 

Healthcare Assistive

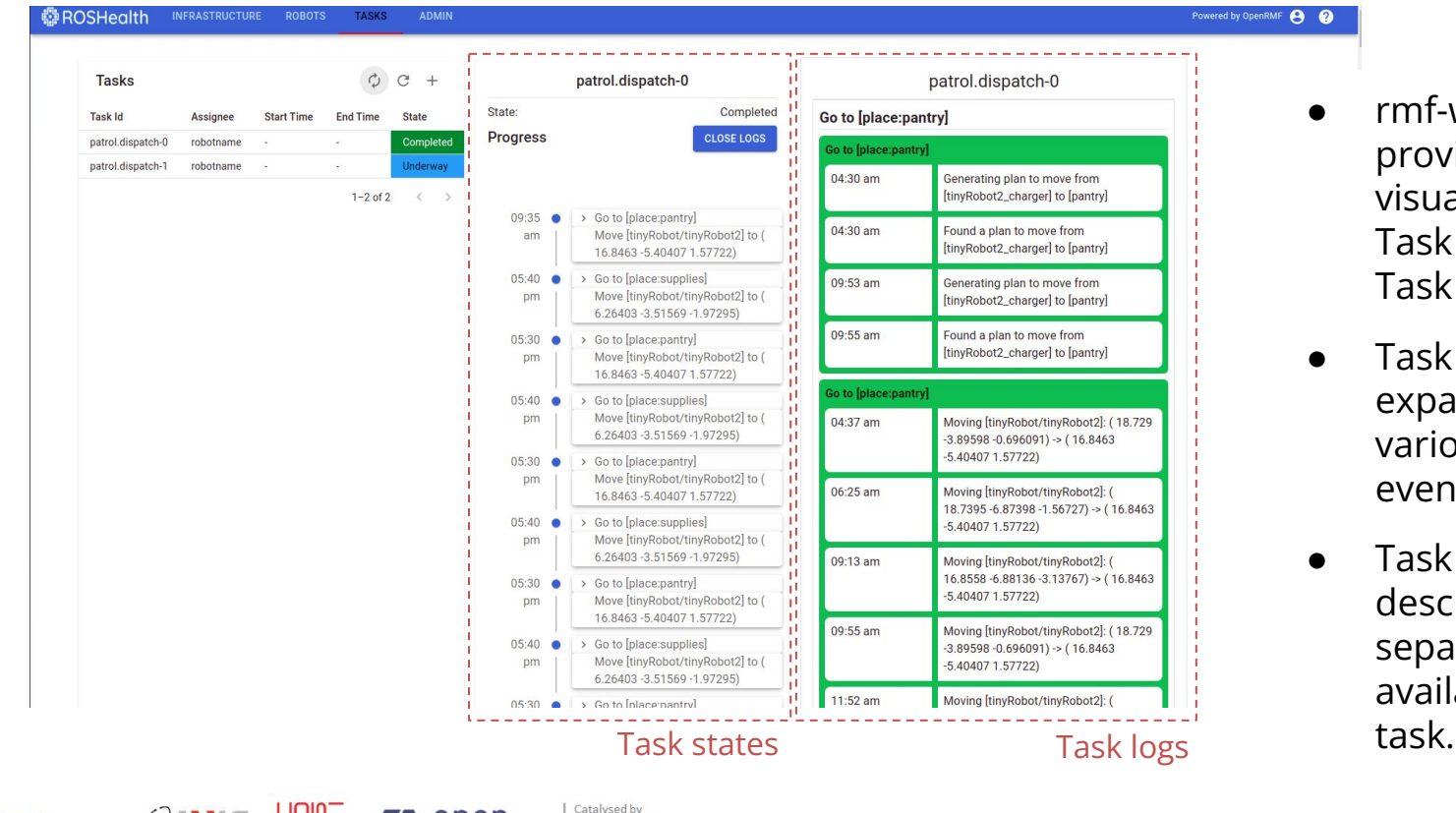

MINISTRY OF HEALTH

 $\bigcap C$ 

- rmf-web now provides detailed visualization of Task states and Task logs
- Task states can be expanded into its various phases and events.
- Task logs are described for each separate event available in this

# Release Review

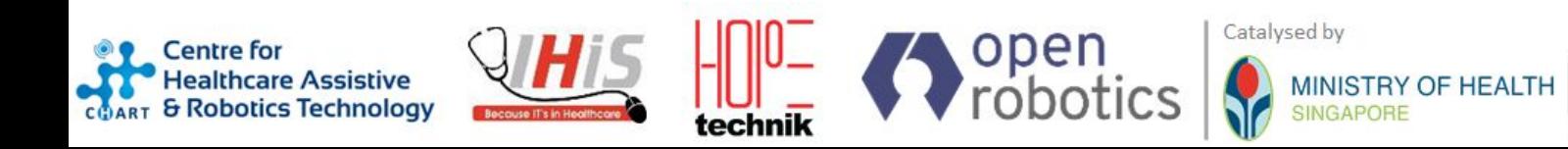

Catalysed by

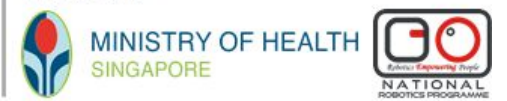

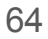

# Current Release Features

- Infrastructure Integration for Doors, Lifts and Workcells
	- Tested doors Assa Abloy, Dormakaba
	- Tested lifts Kone, Meyer, Fujitec
	- state/request/results messages
- Different level of traffic control for robots *(Full Control, Traffic Light, Read Only)*
- Cloud deployment on AWS EC2 with Wireguard VPN
- Web Based GUI Traffic Editor for multi robot deployment
	- Task management and
	- Path planning and editing
	- Infrastructure status
- Traffic scheduler and multi-robot deconfliction capabilities
- Ignition and Gazebo simulator plugins
- Cross-Platform, Cross-Fleet and Cross-Vendor robot interoperability

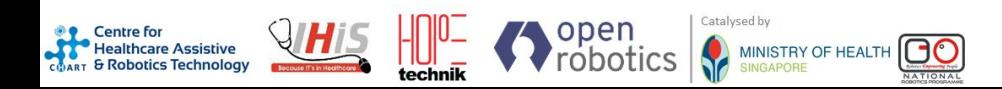

#### **<https://osrf.github.io/ros2multirobotbook>**

# 22.02 Release Review

- Real-Time Location Service (RTLS) Messages
	- Used to track the locations of non-robot assets in real time
- **Flexible task definitions** 
	- System integrators can define new types of tasks without modifying RMF source code
	- The dashboard could expose a UI that lets end-users graphically define custom tasks
		- The end customer of a deployment can decide whether this feature should be made available to users
- Manual intervention of task flow
	- Command a robot to pause or cancel a live task
	- Command a robot to repeat or skip some phase(s) of a task
- Formal robot command hand-off
	- Hand off command of a robot as a formal step in a task
	- Some tasks require domain-specific behaviors for periods of time. This feature provides a formal, seamless way to allow that during ordinary task execution.
- Direct robot task requests
	- Bypass the dispatch system and issue task requests directly to specific robots
- Stable Web API
	- We will be defining a stable Web API for external applications to tap into RMF
	- The API can be used by web dashboards or any other peripheral RMF applications
	- The API will be based on JSON and will transmit using WebSockets and/or REST services depending on API calls

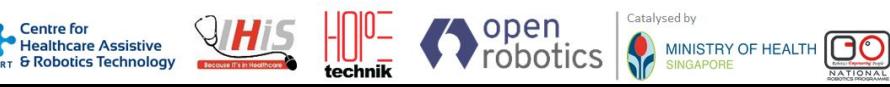

**SHINING!** 

## **Q&A Session 2 - Deep Tech**

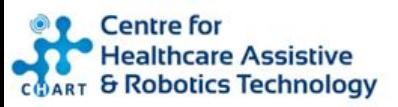

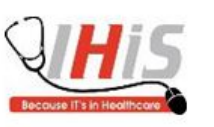

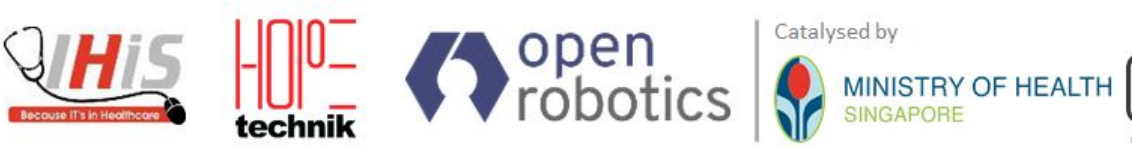

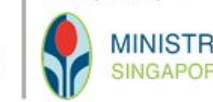

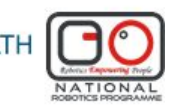

**<https://www.cgh.com.sg/CHART> <https://www.hopetechnik.com/> <https://www.openrobotics.org/> <https://www.ihis.com.sg/>**

### **~ THE END ~**

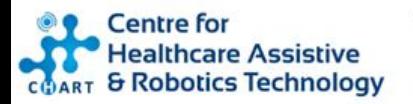

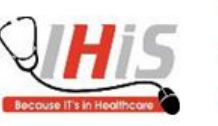

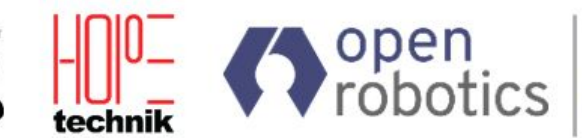

Catalysed by

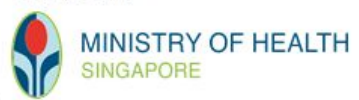

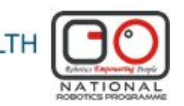